## ROOT - A brief introduction

Survival with ROOT != Survival at ROOT != Survival despite ROOT

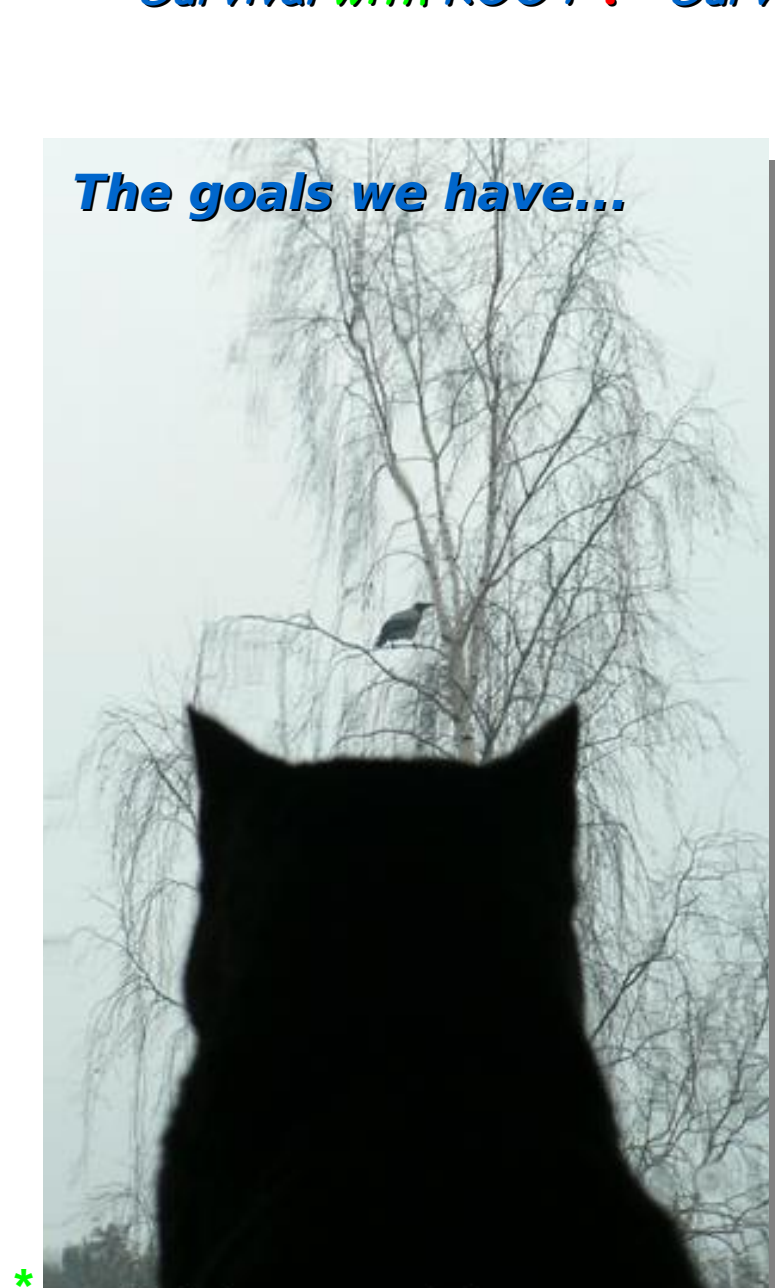

Cracow / Poland

1-8 February 2012,

Cobanoğlu

Özgür (

international School of Trigger and Data Acquisition,<br>A Brief Introduction to ROOT - (

- **Introduction to ROOT** 
	- What is it?
	- $\rightarrow$  Why is it good?
- ♦ Using ROOT
	- $\triangleleft$  Command line
	- Scripting/Interpretation
		- Example script comparing two current-mode D/A converter architectures
	- **Compilation** 
		- $\div$  Compiling a script into a "\*.so" shared object library
		- $\rightarrow$  Compiling standalone
		- $\rightarrow$  Application development
		- $\div$  Example standalone application
- **GUI of ROOT** 
	- $\rightarrow$  Human interaction
	- ◆ Creating a GUI
- Survival with/at/despite ROOT
	- → User's quide
	- $\rightarrow$  Referring to:
		- SROOTSYS/tutorials
		- $\div$  \$ROOTSYS/test
	- HTML source code documentation
- External library usage from within ROOT
	- DQM of ALICE experiment @ CERN
		- $\rightarrow$  Simplified DAQ operation
	- Understanding the detector data
		- $\rightarrow$  Accessing and decoding data

### What is it? Well, it is:

- A library: ROOT is a very large class library consisting of specialized smaller libraries. ROOT libraries can be included in **user programs** and be used as external libraries:
	- + GUI development library
	- + Library providing signal-slot mechanism
	- + Libraries encapsulating functions for data analysis, etc.
- A CIC++ interpreter: ROOT has CINT -an embedded C *interpreter* which allows easy algorithm development. You can execute C/C++ statements just like executing commands on a Linux shell or like writing shell scripts.
	- This way of working generates applications running slower, however:
	- Development is *faster* and in case of necessity the scripts can easily be compiled into \*.so objects/libraries which allows faster execution
- A framework: ROOT provides the *infrastructure* needed by the physicists to work
	- Interpreter, histograming and analysis functions, GUI development capability, I/O functions, class libraries, parallel processing and threads, functions specific to sockets and network communication, etc. These are all ready to use, minimizing the effort of development.

# Why is it good?<br>Because of the supposed fact that:

- There are advantages of working within a *framework*, such as the following:
	- + No need to write many commands to achieve a specific functionality
	- + High *reliability* of developed code due to extensive library usage
	- + Consistent class hierarchy of the developed code
	- + Flexibility of a modular architecture, thus "develop-and-reuse" is easier
	- + Physicist can *focus* on his/her subject more

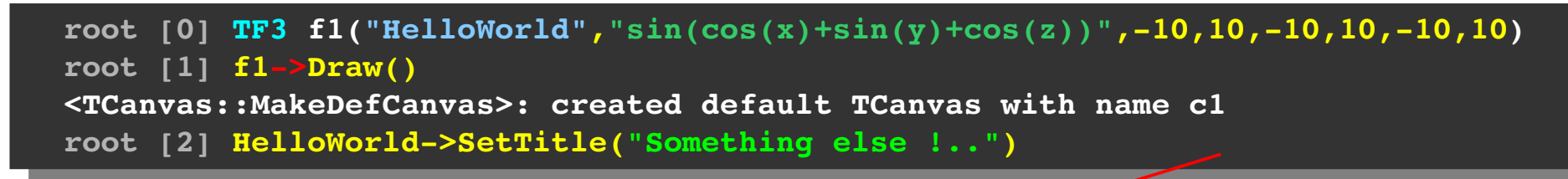

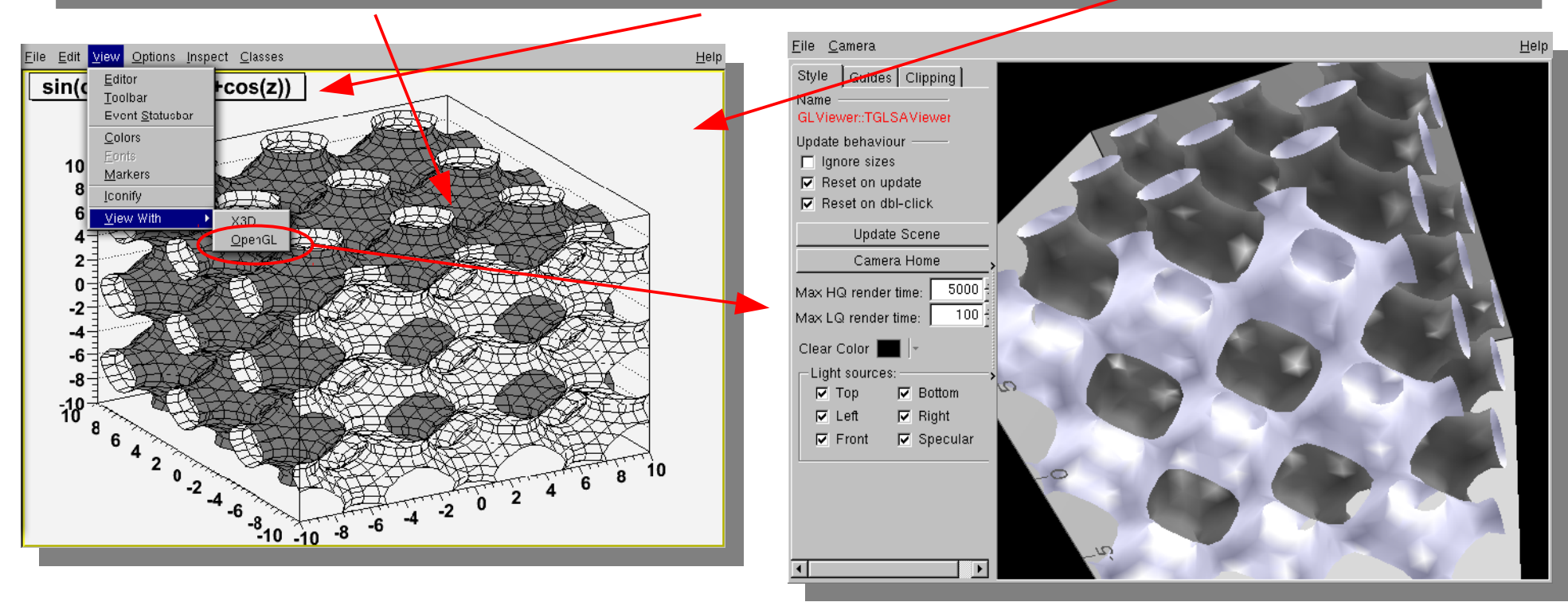

# Why is it good?<br>Because of the supposed fact that:

- There are advantages of working within an **object-oriented** framework:
	- Specific to object-oriented languages, the data are embedded within the class instances, allowing easier abstraction, and leading to more developand-reuse of library components
	- + Generation of classes out of other classes allows *further* development and/or modification of already existing classes
	- + Hierarchy of classes resembles conceptual hierarchy of real-world objects allowing easy abstraction/development

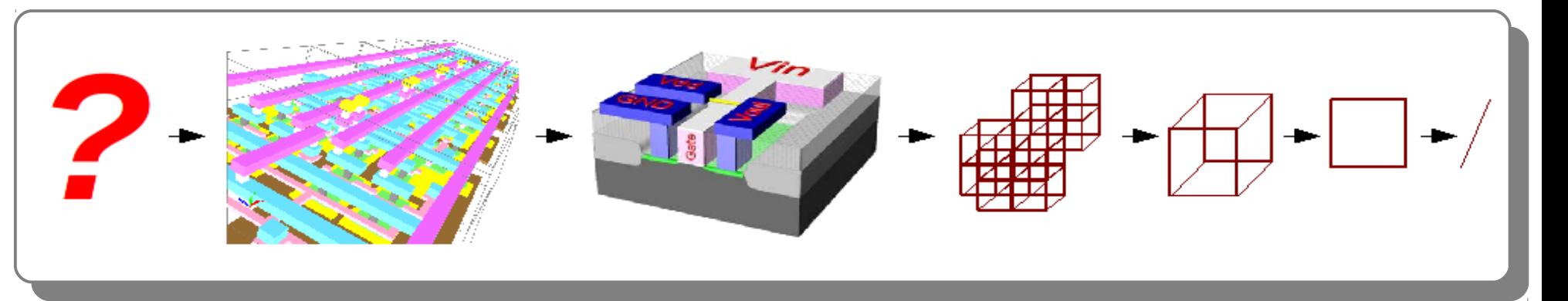

- Developed code is far from being **complex**, the data are localized within class instances and are not distributed over many global variables as it is the case for procedural approach (e.g. C or FORTRAN)
- Removing and/or adding new classes into the developed code does not change the **architecture** therefore an architecture can be maintained during development

### ROOT - A brief introduction Survival with ROOT != Survival at ROOT != Survival despite ROOT

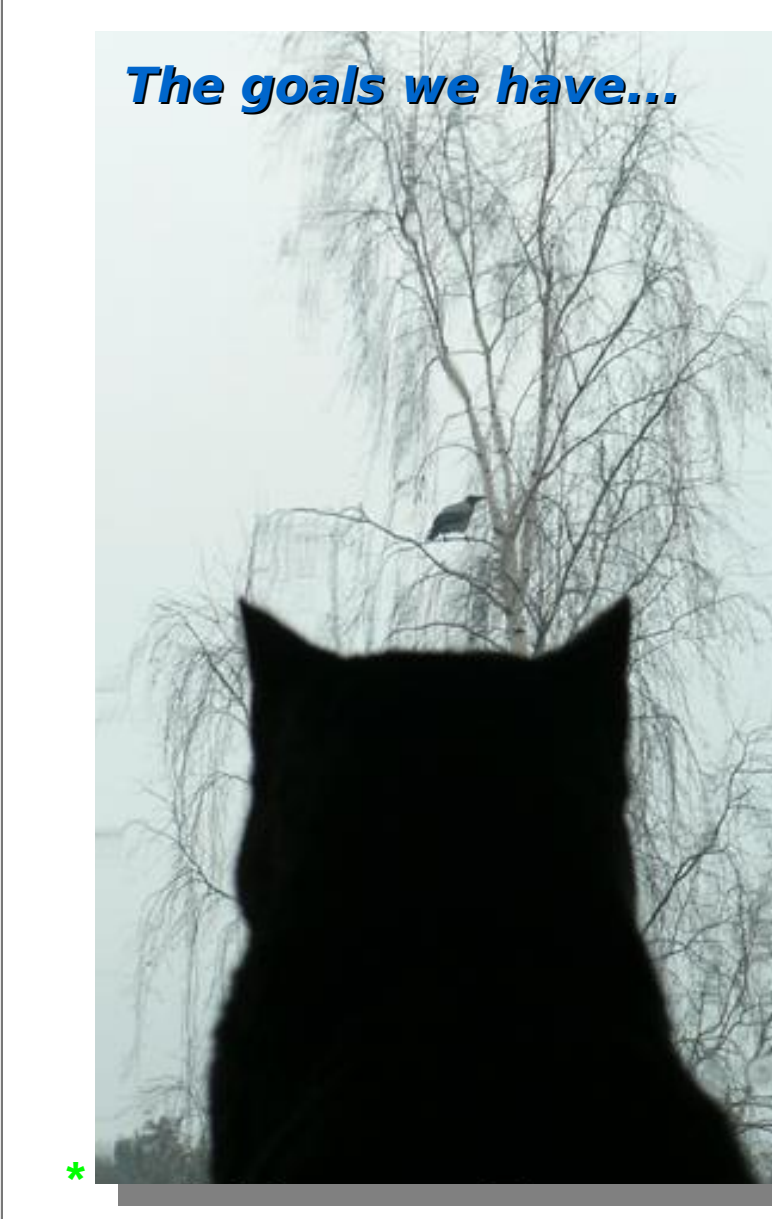

- **Introduction to ROOT** 
	- What is it?
	- $\rightarrow$  Why is it good?
- ♦ Using ROOT
	- $\triangleleft$  Command line
	- Scripting/Interpretation
		- Example script comparing two current-mode D/A converter architectures
	- **Compilation** 
		- $\div$  Compiling a script into a "\*.so" shared object library
		- $\rightarrow$  Compiling standalone
		- $\rightarrow$  Application development
		- $\div$  Example standalone application
- **GUI of ROOT** 
	- $\rightarrow$  Human interaction
	- ◆ Creating a GUI
- Survival with/at/despite ROOT
	- → User's quide
	- $\rightarrow$  Referring to:
		- SROOTSYS/tutorials
		- $\div$  \$ROOTSYS/test
	- HTML source code documentation
- External library usage from within ROOT
	- DQM of ALICE experiment @ CERN
		- $\rightarrow$  Simplified DAQ operation
	- Understanding the detector data
		- $\rightarrow$  Accessing and decoding data

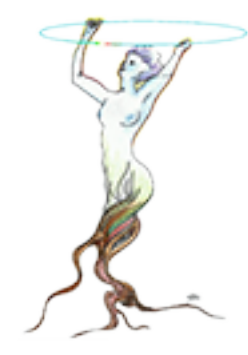

### Installation & tie fighter math Intended usage ?

- **> tar xvfz root\_v5.22.00.source.tar.gz > tar xvfz root\_v5.22.00.source.tar.gz**
- **> export ROOTSYS=\$HOME/root**
- **> export ROOTSYS=\$HOME/root > export PATH=\$PATH:\$ROOTSYS/bin**
- **> export PATH=\$PATH:\$ROOTSYS/bin > export LD\_LIBRARY\_PATH=\$LD\_LIBRARY\_PATH:\$ROOTSYS/lib > export LD\_LIBRARY\_PATH=\$LD\_LIBRARY\_PATH:\$ROOTSYS/lib**
- **> cd root**
- **> cd root > ./configure > ./configure**
- **> make**

**> \_**

**> \_**

- **> make > sudo make install > sudo make install**
- **# root l**

```
# root l
 > TF3 *tieFighter = new 
   TB("CICLIGATOCI","(x<sup>2</sup> = 'i = '2' = '0'2)+<br>(x<sup>2</sup>)+x<sup>2</sup>3/0.00)+(x/0.4)+(xX0))+
   (y 2 + z 2 + 0 + 00) (x + 0 + 2) (x + 0)) +<br>--^0+4+--^0</1 mMoth ...he (- ) \ + 0 1
   (x^2+4*y^2<(1TMath::Abs(z))*0.12)+
   ((TMath::Abs(z)<0.95)*(TMath::Abs(z)
   >0.9)*(TMath::Abs(x)
   +TMath::Abs(y)*0.3<1))+
   ((TMath::Abs(z)<1)*(TMath::Abs(z)>0.
   89))*((TMath::Abs(x)<0.7)*(TMath::Ab
   s(y)>0.9)+(TMath::Abs(y)<0.035)+
   (x>y*0.70.05)*(x<y*0.7+0.05)+(
   x>y*0.70.05)*(x<y*0.7+0.05)+
   ((TMath::Abs(x)
   +TMath::Abs(y)*0.3<1.05)*(TMath::Abs
   (x)+TMath::Abs(y)*0.3>0.95)))",
   1.1,1.1,1.1,1.1,1.1,1.1);
 b \frac{1}{2}d \frac{1}{2}d \frac{1}{2}d \frac{1}{2}d \frac{1}{2}d \frac{1}{2}d \frac{1}{2}d \frac{1}{2}d \frac{1}{2}d \frac{1}{2}d \frac{1}{2}d \frac{1}{2}> TF3 *tieFighter = new 
  TF3("tieFighter","(x^2+y^2+z^2<0.2)+
  ((y^2+z^2<0.08)*(x<0.4)*(x>0))(x^2+4*y^2< (1-TMath::Abs(z))*0.12)+((TMath::Abs(z)<0.95)*(TMath::Abs(z)
  >0.9)*(TMath::Abs(x)
  +TMath::Abs(y)*0.3<1))+
  ((TMath::Abs(z)<1)*(TMath::Abs(z)>0.
  89))*((TMath::Abs(x)<0.7)*(TMath::Ab
  s(y)>0.9)+(TMath::Abs(y)<0.035)+
  (x>y*0.70.05)*(x<y*0.7+0.05)+(
  x>y*0.70.05)*(x<y*0.7+0.05)+
  ((TMath::Abs(x)
  +TMath::Abs(y)*0.3<1.05)*(TMath::Abs
  (x)+TMath::Abs(y)*0.3>0.95)))",
  1.1,1.1,1.1,1.1,1.1,1.1);
> tieFighter>Draw()
```
◆ Set environment. configure, compile and ROOT is ready to be used.

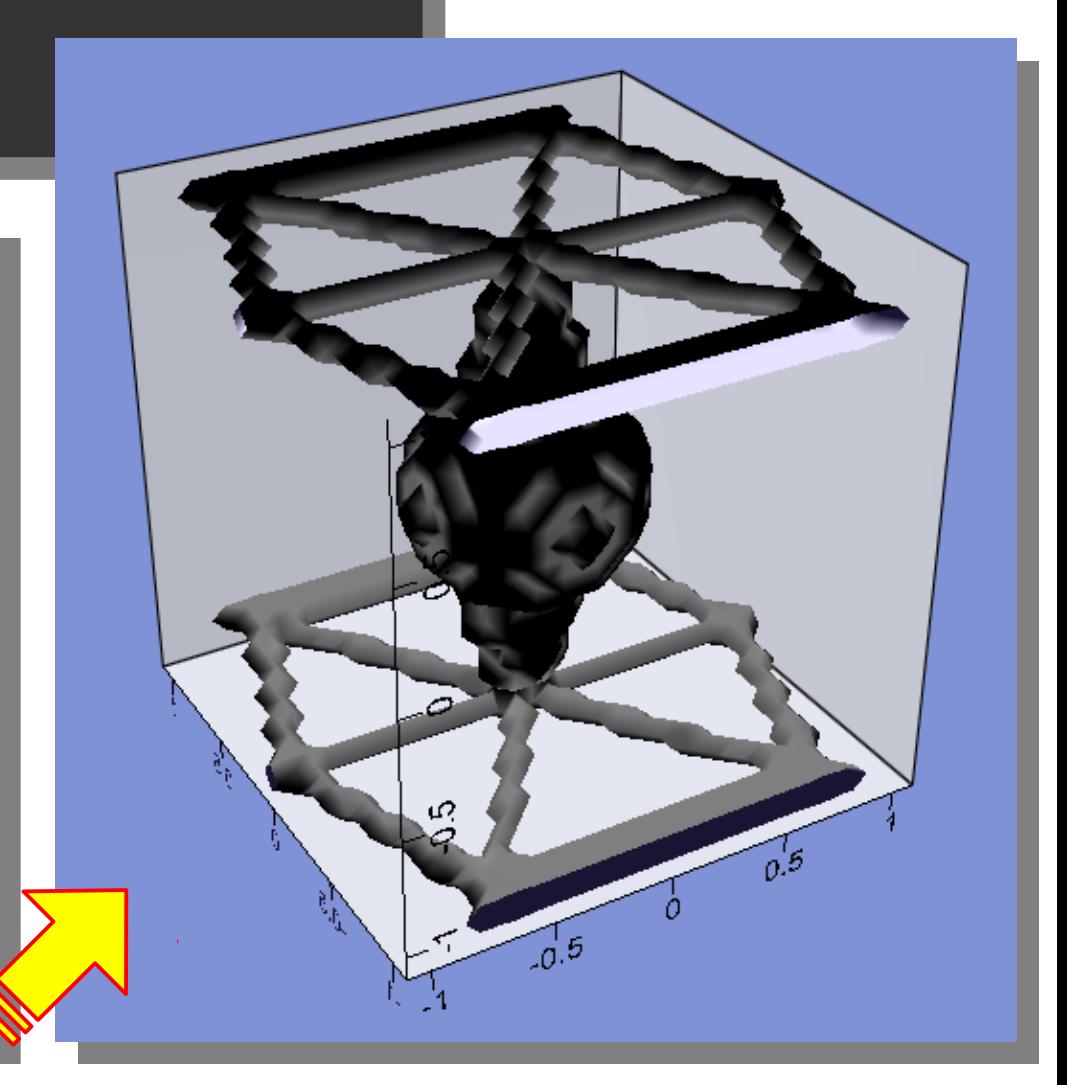

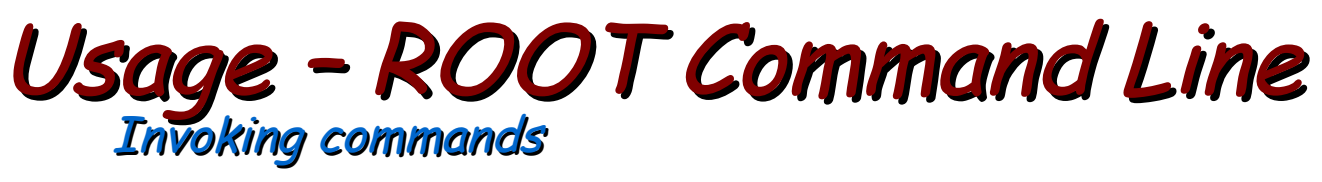

• Invoking C/C++ statements just like invoking shell commands

Almost all C/C++ phrases and all classes of ROOT can be used without the need for inclusion such as "#include<stdio.h>". You even do not have to start a function properly like: "int main()". Example: we create an instance of the ROOT class named TBrowser and call its instance as "myBelovedBrowser" below: **Expertise E** Option Frame

**GROVIN** 

**GROVING** 

Gilbertin **Citizens** 

**Carvase Gill Styles El Function Gill**Tasks **Gill** Geometrie

**El Browsen Citi Special** 

**Ell** Handler **GRONOLD**  Browse

Map Film

PROOF Sessi

Cleanups

ROOT Memor

root [0] TBrowser myBelovedBrowser root  $[1]$ 

 $\rightarrow$  Or we write a loop on the fly:

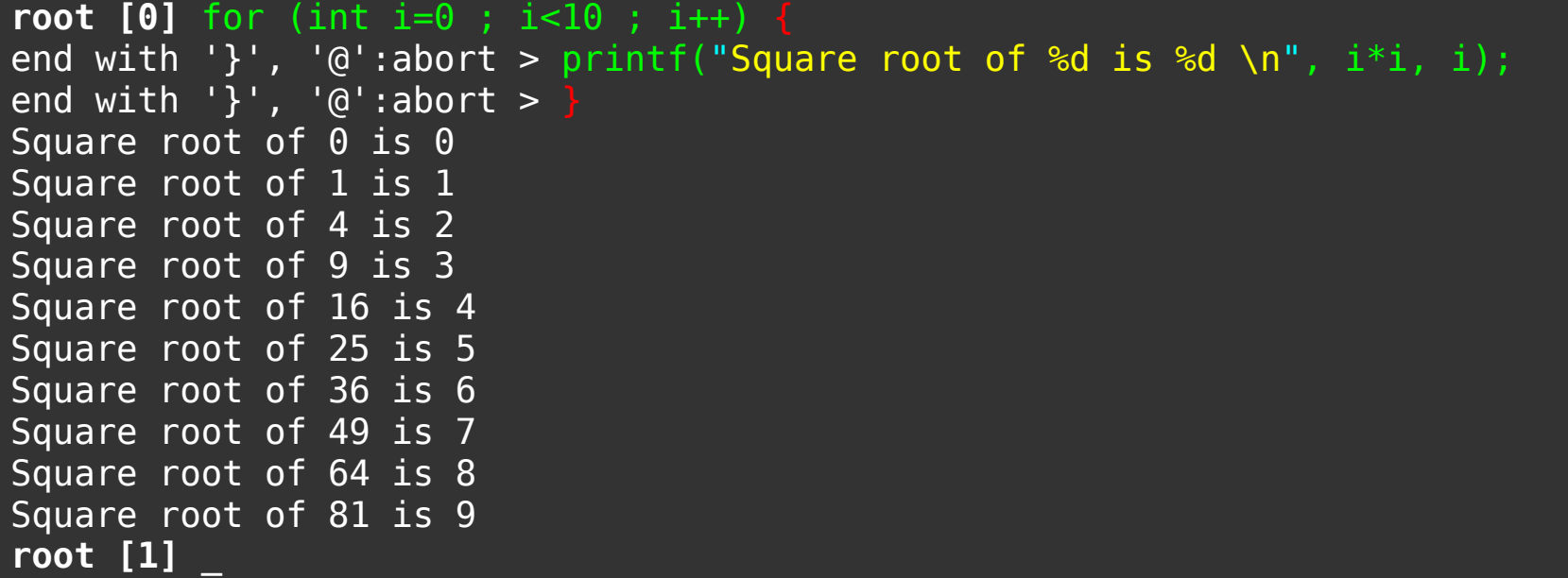

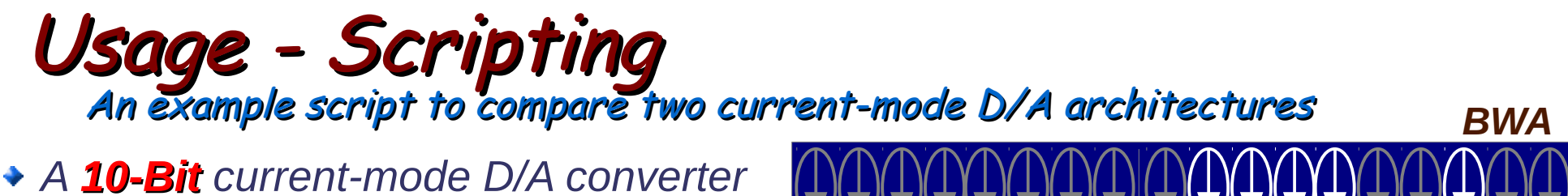

- Two possible architectures
- + Have to choose one
- Need for qualitative comparison
- Monte Carlo (MC) is a must

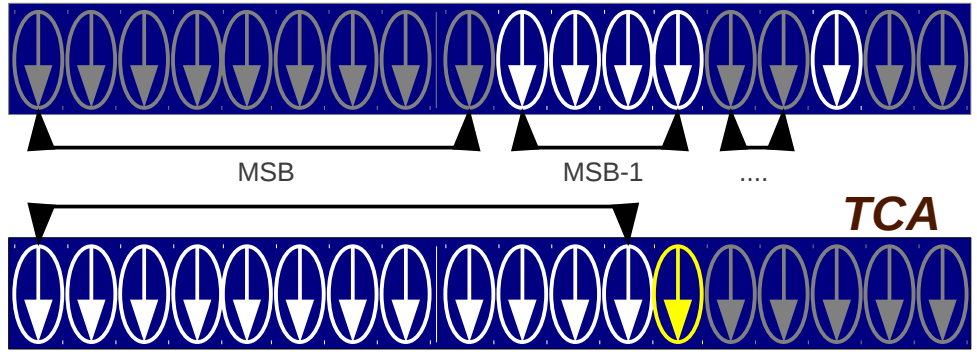

- + Generate random numbers out of a Gaussian with a x<sub>2</sub> of 1 and a  $\sigma$  of 0.02
- + Let these numbers to be the unit current sources forming the two D/As
	- TCA Case: each step is represented by an addition of a single current source defining the output voltage
	- + BWA Case: let the sum of the first  $2^{(N-1)}$  sources form MSB, sum of the next 2<sup>(N-2)</sup> sources to form the next bit after MSB, and so on.
- + Calculate INL and DNL for both of the architectures in RMS and compare.

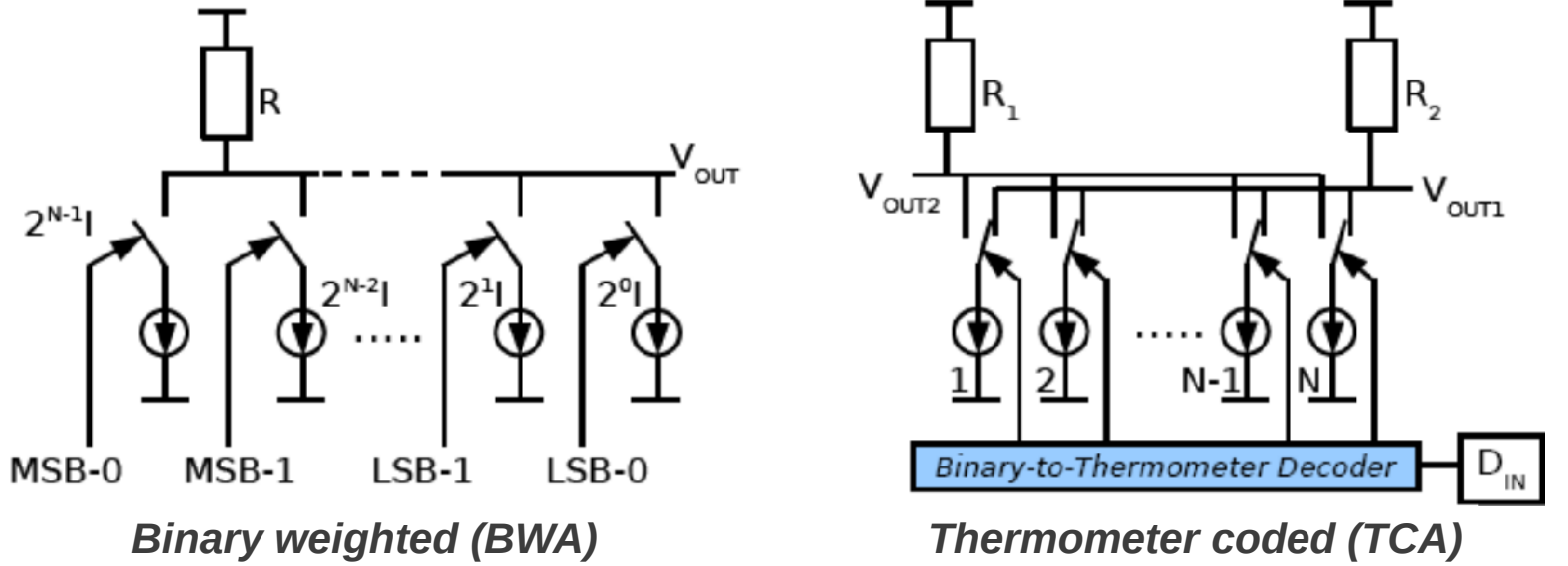

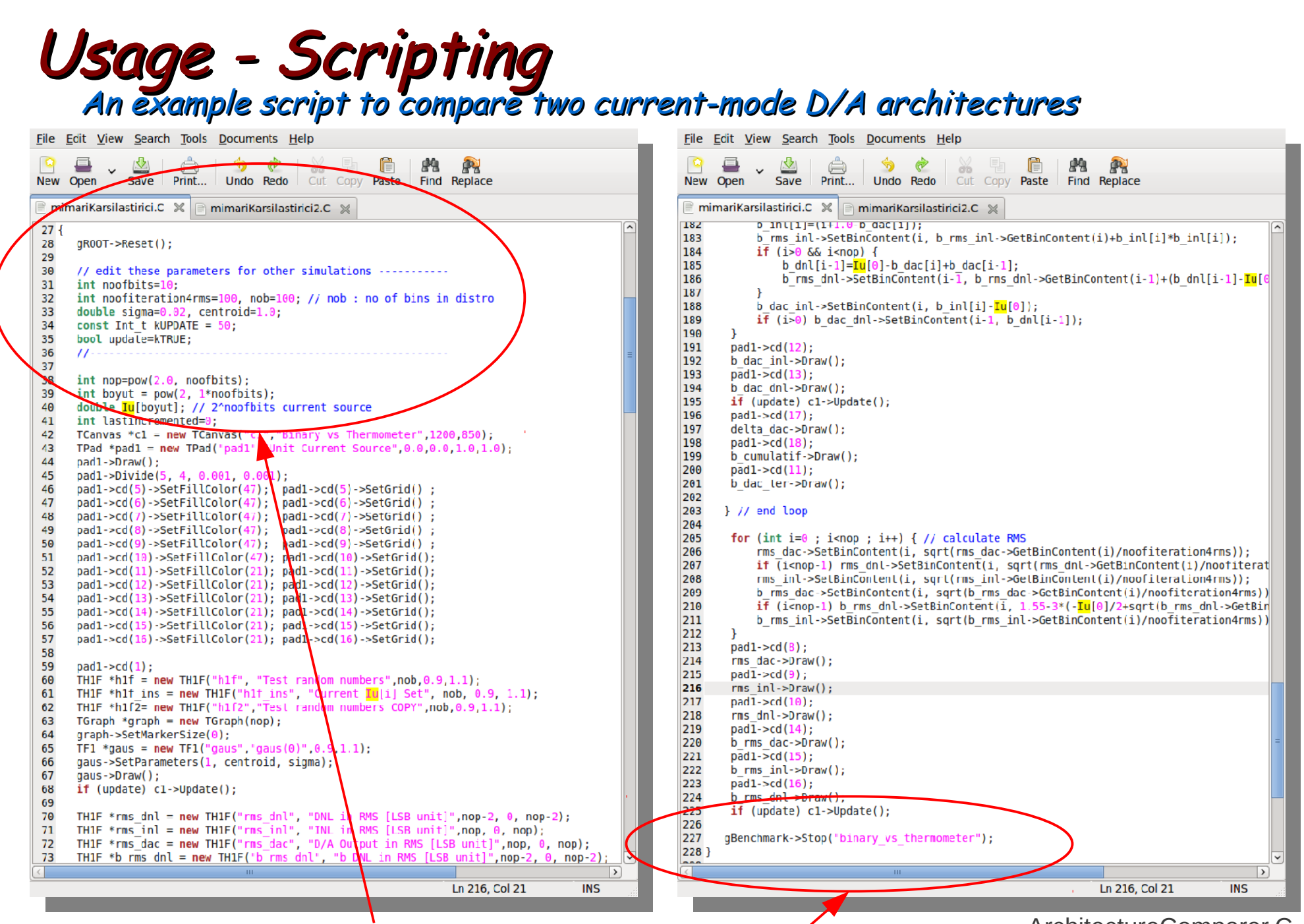

+ Beware that the script does not have a name

Cracow / Poland

of Trigger and Data Acquisition, 1-8 February 2012,<br>A Brief Introduction to ROOT - Özgür Çobanoğlu

International School

Note how the unnamed script starts (no header inclusion) and ends (no return value). ArchitectureComparer.C

9

# Usage - Scripting<br>An example script to compare two current-mode D/A architectures

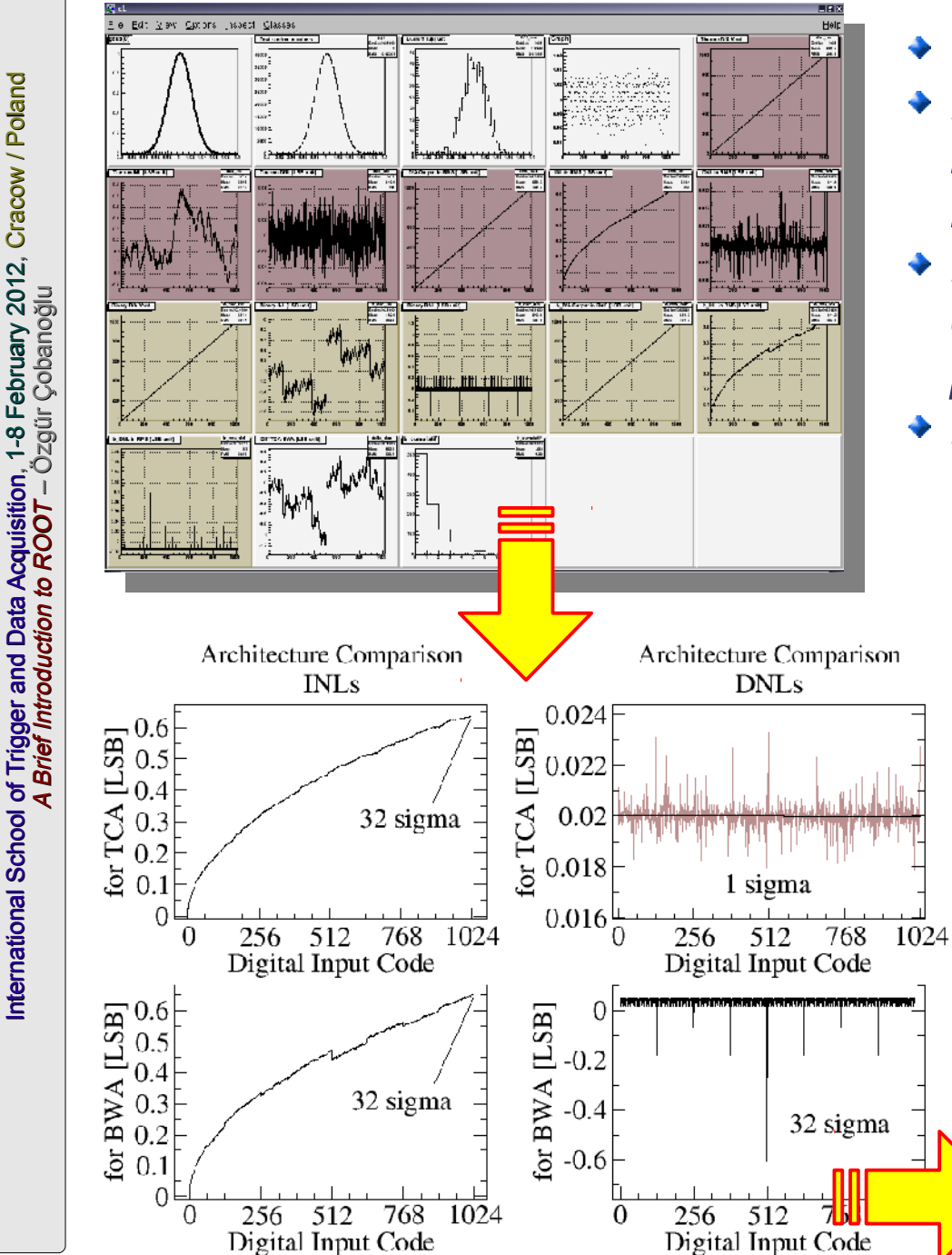

Cracow / Poland

- INLs are almost identical.
- DNLs are quite different, TCA behaves much better, however it will occupy a huge space on the chip layout
- Decided, designed the D/A accordingly, delivered it to the experiment people and published the paper
- Mission complete !!

Used within the CMAD front-end ASIC designed for RICH-I detector of the COMPASS experiment at CERN

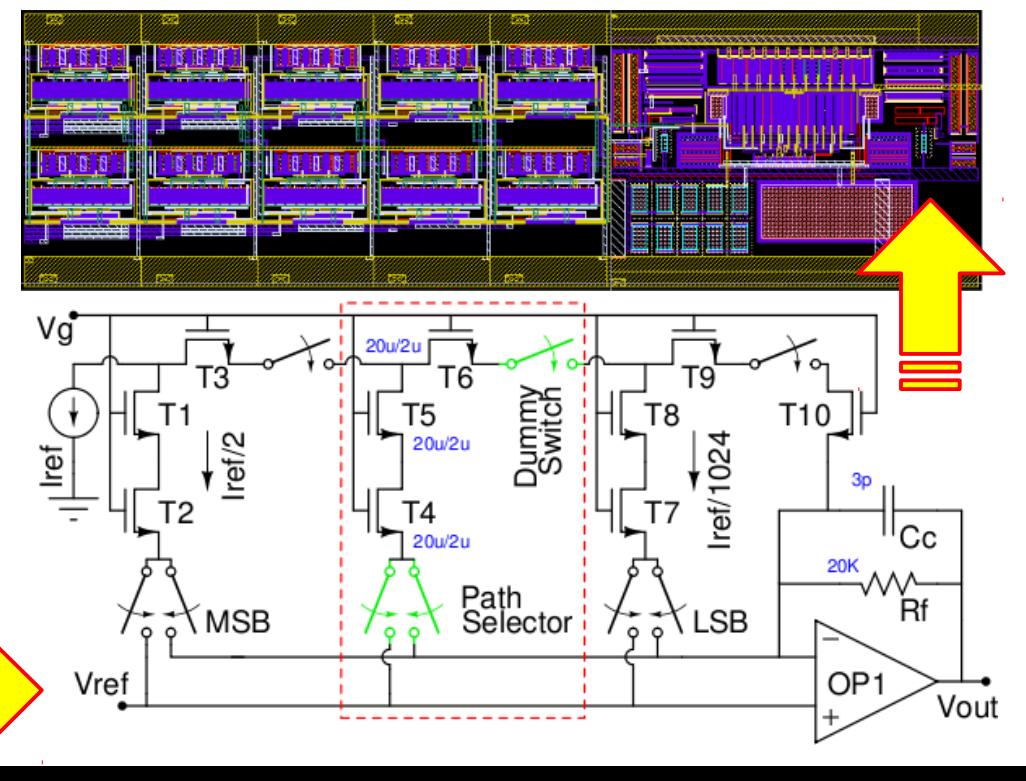

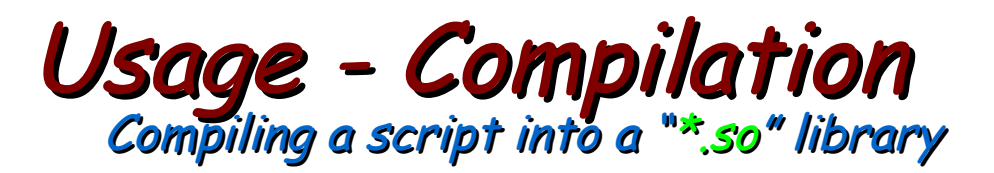

- ArchitectureComparer.C is *interpreted* by CINT "slowly"
- When compiled, the script will be executed, instead of being interpreted, this is "fast"
- With **almost** no modification, one can compile the script into a "\*.so" library
- ◆ "..almost no modification.." actually means:
	- Header files of the classes used must be included (e.g. if TCanvas is used then I need the following statement to be inside my code: "#include<TCanvas.h>")
	- $\rightarrow$  The function must be given a name, preferably same as the file name. (e.g. for "name. C" as the file name, I would write "int name ()  $\{$ ')
- Now the script is ready for being compiled into an "\*so" lirary:

> root ArchitectureComparer.C++

root [0] Processing ArchitectureComparer.C++...

Info in <TUnixSystem::ACLiC>: creating shared library

/home/oc/Documents/HEP 0kulu/workDir/root/./ArchitectureComparer C.so

I can use my library later at any time I wish so:

oc@olmak2:~/Documents/HEP\_Okulu/workDir/root\$ root -l root [0] .L ArchitectureComparer C.so root [1] ArchitectureComparer()

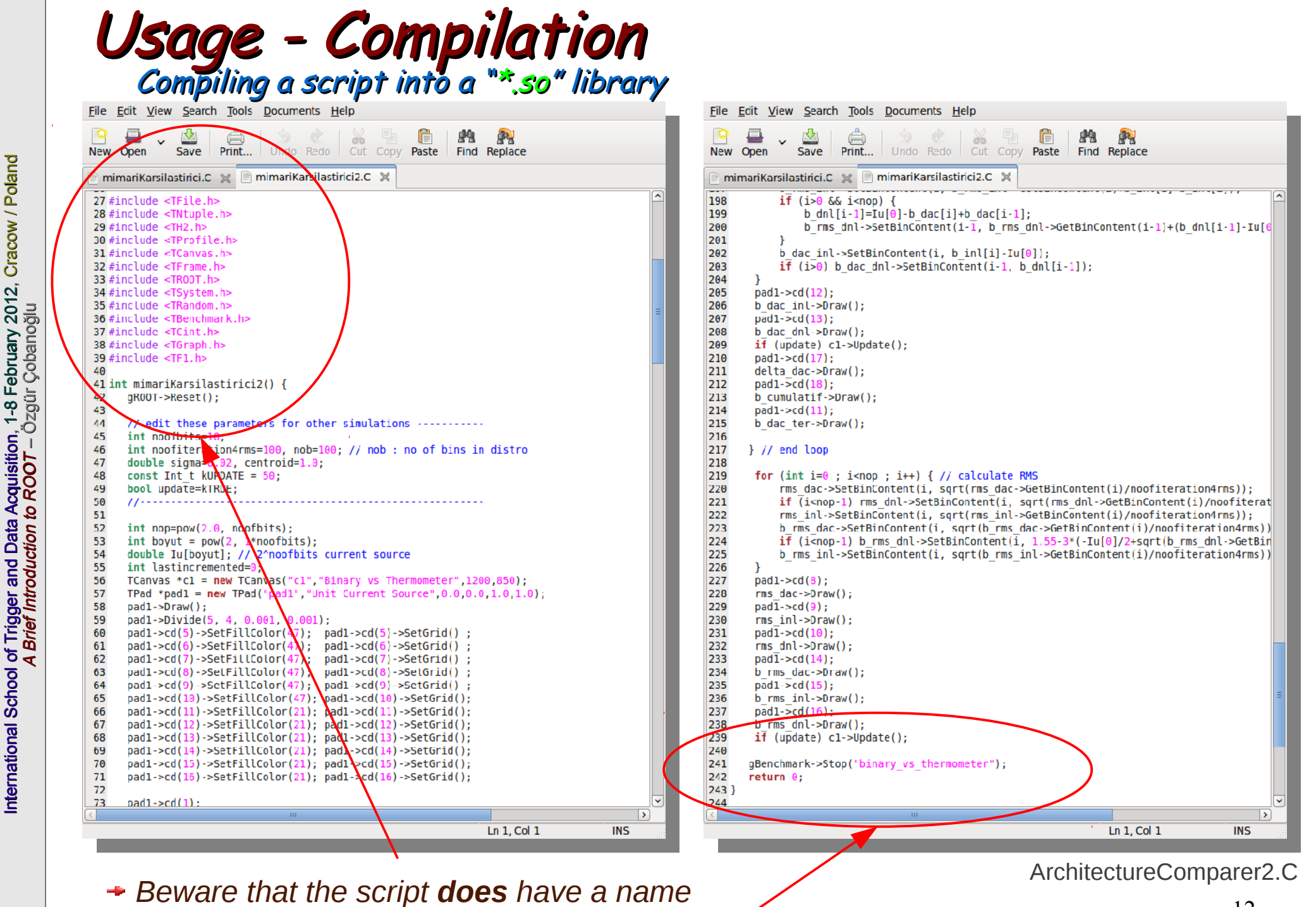

*Note how the named script starts (header inclusion) and ends (with a return value).*

## Usage - Compiling Standalone **Application development**

- ArchitectureComparer() can be loaded into ROOT environment by ".L" and can be invoked as if it was a native ROOT command
- It will be executed much faster
- It will need ROOT to have already been installed
- However, it is also possible to have a standalone application which uses ROOT classes as external libraries without the need for ROOT environment for execution.

On-line monitoring and off-line analysis tool (MoniTorino) developed for an educational double RPC experiment measuring angle distributions of cosmic particles at the university and INFN of Turin/Italy

Very first version of the data quality monitoring tool, namely MOOD (Monitor Of On-line Data). developed for the ALICE experiment at CERN.

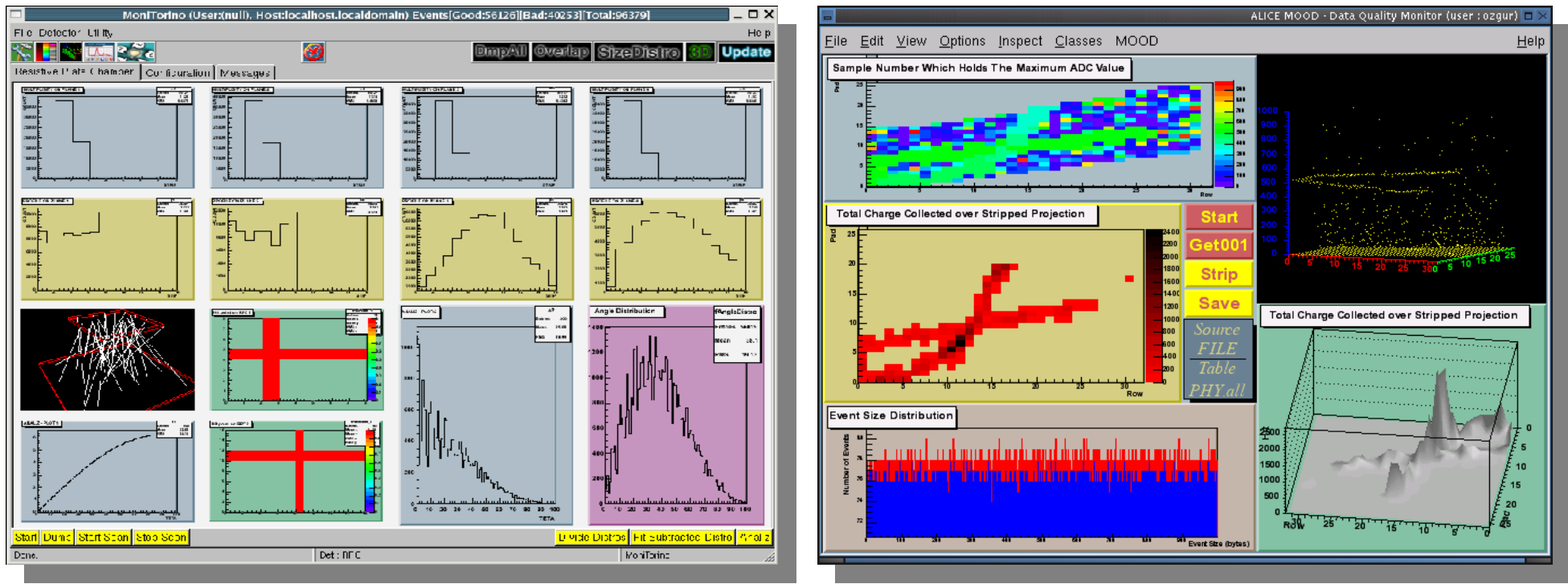

### Usage – Compiling Standalone Standalone application version of the example

```
File Edit View Search Tools Documents Help
                         ঌ
                  Ö
                                   do
                        Undo Redo Cut Copy Paste
                                                Find Replace
New Open
           Save
                 Print...
firstApp.cxx *
#include "TApplication.h"
#include "TCanvas.h"
                                              Class headers are included
#include "TLine.h"
#include "TF3.h"
int main(int argc, char **argv)
                                                  Usual C/C++ start
₹
   // ROOT application object is created
  TApplication myBelovedApplication("App", &argc, argv);
   // Create a canvas and start signal-slot communication between
   // myBelovedApplication and the window manager of the operating system
  TCanvas *canvas = new TCanvas("canvas", "My Beloved Canvas", 500, 400);
  canvas->Connect("Closed()", "TApplication", &myBelovedApplication, "Terminate()");
   // Write your application (same command as in the example)
  TF3 *func = new TF3("func","sin(cos(x)+sin(y)+cos(z))", -10,10, -10,10, -10,10);
   // Make the object visible
   func->Draw();
   // Update the objects on the canvas
  canvas->Update();
   // Leave the application on its own (event loop)
  myBelovedApplication.Run();
  // Once finished, it will return a zero to the operating system
   return 0;ł
```
 $C++$   $\sim$ 

### Usage – Compiling Standalone Standalone application version of the example

■ An elegant method to write applications is via **Makefile**, but we will not do it here

- To compile the code in the previous page:
	- **g++ -L/usr/lib/root -lCore -lCint -lRIO -lNet -lHist -lGraf -lGraf3d -lGpad -lTree -lRint -lPostscript -lMatrix -lPhysics -lz -pthread -lm -ldl -rdynamic -pthread -m64 -I/usr/include/root -L/usr/lib/root -lCore -lCint -lRIO -lNet -lHist -lGraf -lGraf3d -lGpad -lTree -lRint -lPostscript -lMatrix -lPhysics -lz -lGui -pthread -lm -ldl -rdynamic firstApp.cxx -o firstApp**
- *Remembering all the above things is hard, therefore we will use:*
	- *root-config: a command-line tool to make lives of ROOT users easy (libraries usually have tools like this one)*
	- *It returns appropriate lines needed for compilation*
	- *Usually used in-between " ` ", aka escape symbol*
	- **g++ `root-config --glibs --cflags` firstApp.cxx -o firstApp**

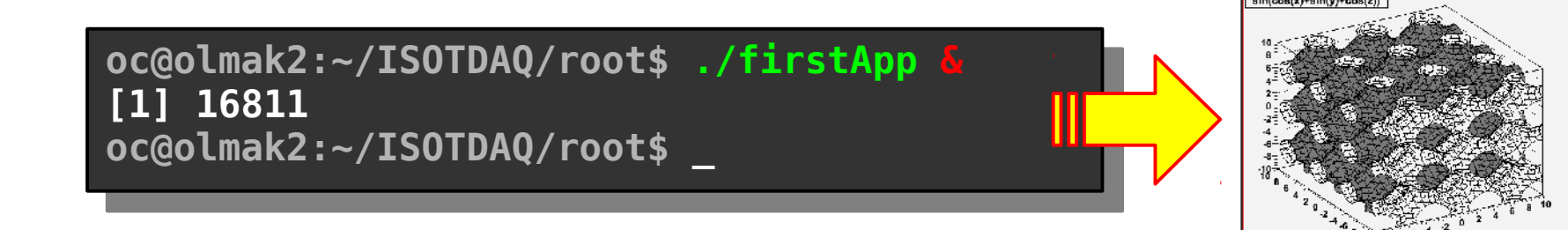

# ROOT - A brief introduction

Survival with ROOT != Survival at ROOT != Survival despite ROOT

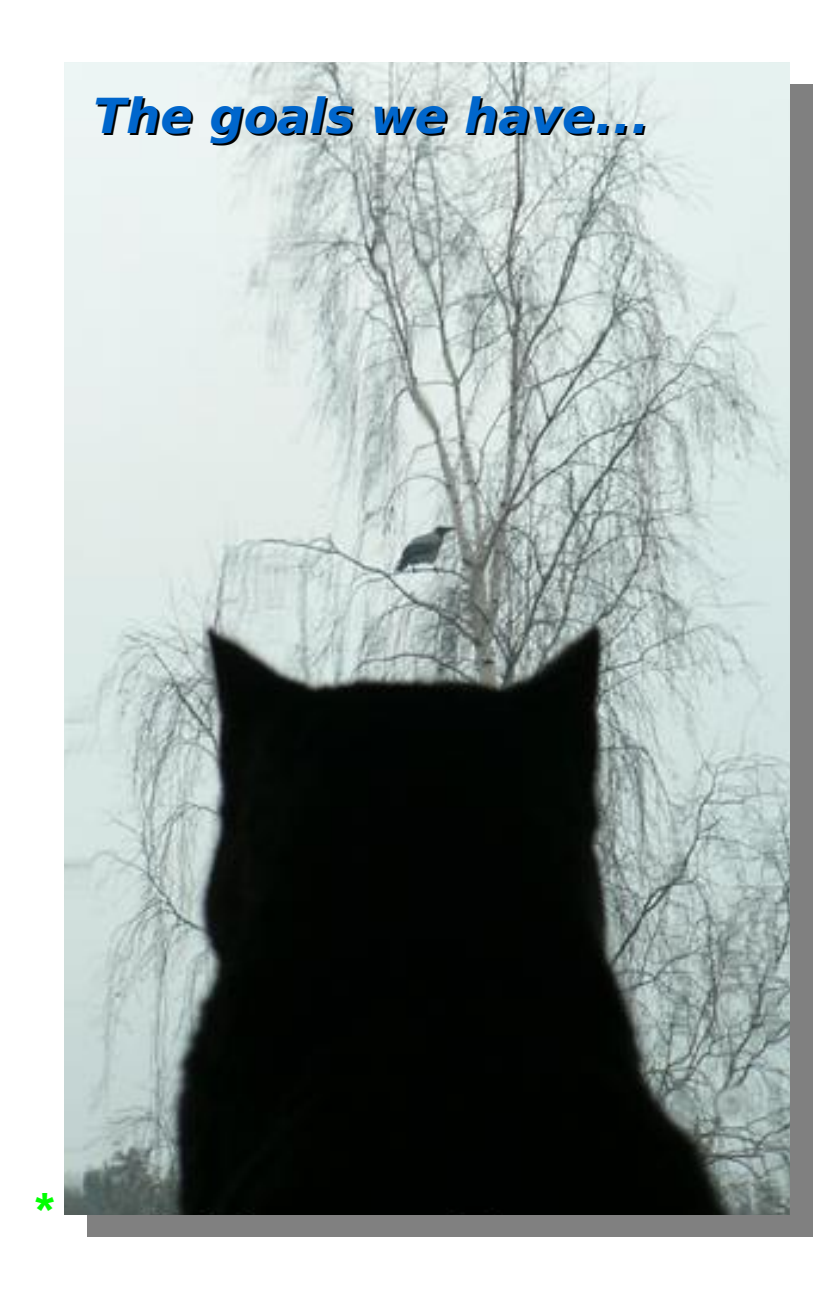

- **Introduction to ROOT** 
	- What is it?
	- $\rightarrow$  Why is it good?
- ♦ Using ROOT
	- $\triangleleft$  Command line
	- Scripting/Interpretation
		- Example script comparing two current-mode D/A converter architectures
	- **Compilation** 
		- $\div$  Compiling a script into a "\*.so" shared object library
		- $\rightarrow$  Compiling standalone
		- $\rightarrow$  Application development
		- $\div$  Example standalone application
- **GUI of ROOT** 
	- $\rightarrow$  Human interaction
	- ◆ Creating a GUI
- Survival with/at/despite ROOT
	- → User's quide
	- $\rightarrow$  Referring to:
		- SROOTSYS/tutorials
		- $\div$  \$ROOTSYS/test
	- HTML source code documentation
- External library usage from within ROOT
	- DQM of ALICE experiment @ CERN
		- $\rightarrow$  Simplified DAQ operation
	- Understanding the detector data
		- $\rightarrow$  Accessing and decoding data

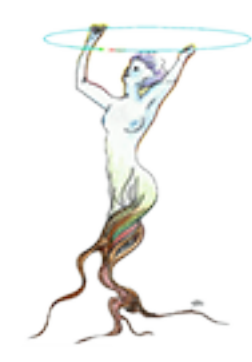

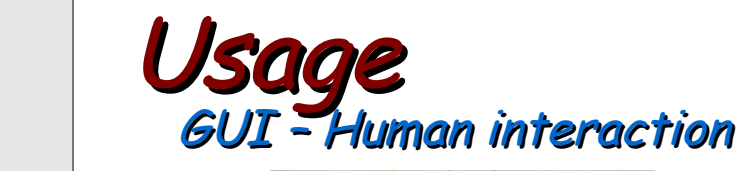

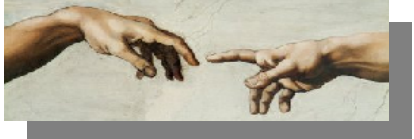

All created windows and everything but everything on these windows (canvases, pads, histograms, titles, pave texts, sub-windows, axises, etc.) are either ROOT class instances or are instances of derived classes.

Right click would bring a menu of some of the member functions of the instances created on the heap

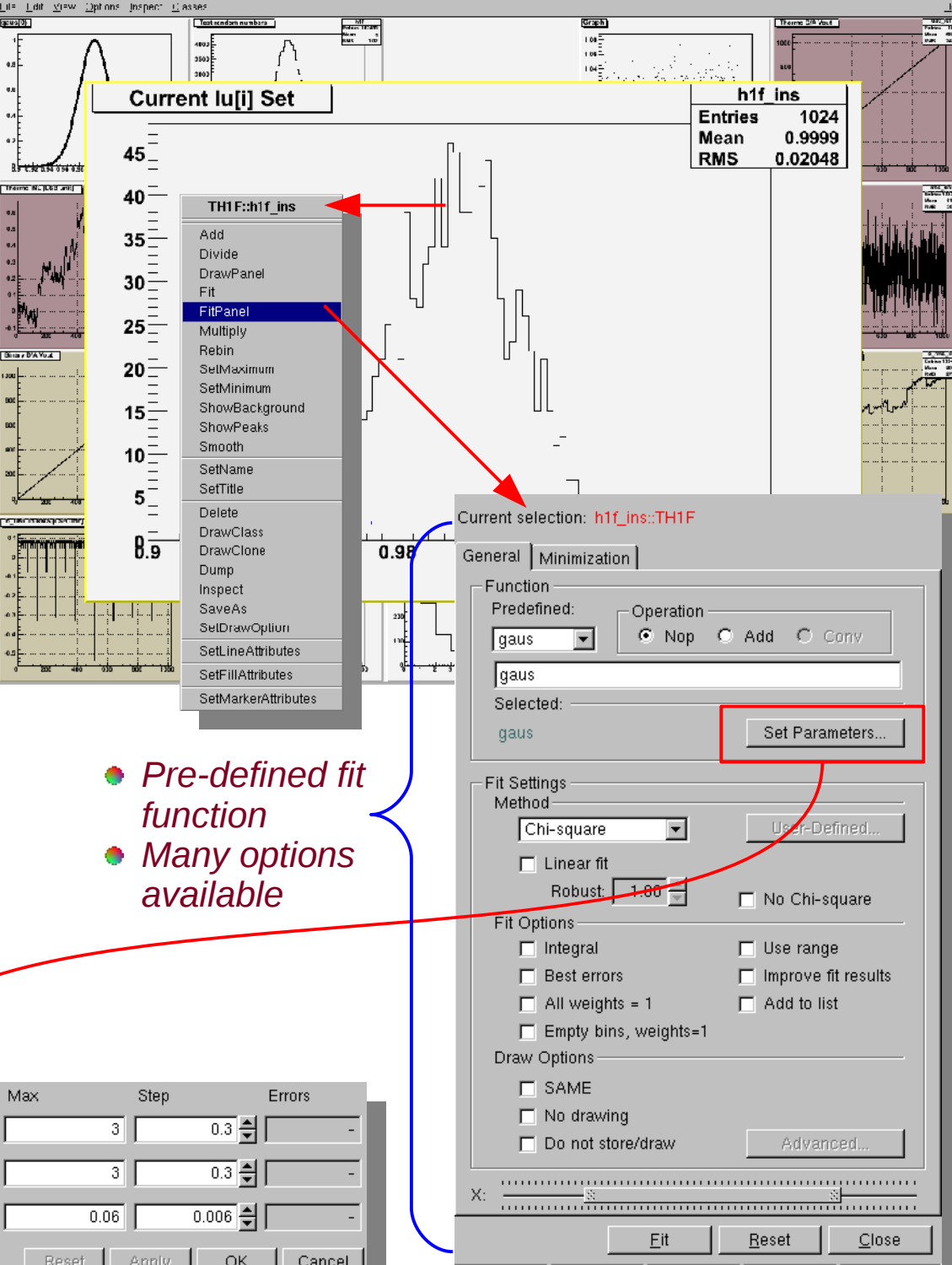

**LIB Minuit** 

MIGRAD

Itr: 5000

Prn: DEF

Name Fix Bound Value Set Range Min Max  $-3$   $8$   $-1$   $-1$   $-8$ 고쉬 **Constant**  $\Box$ ⊤≑∐  $-3$ Mean  $\Box$  $\overline{0.02}$ -취  $\Box$   $\Box$  $-0.06$ **Sigma** Reset Apply  $QK$ Cancel  $\nabla$  Immediate preview

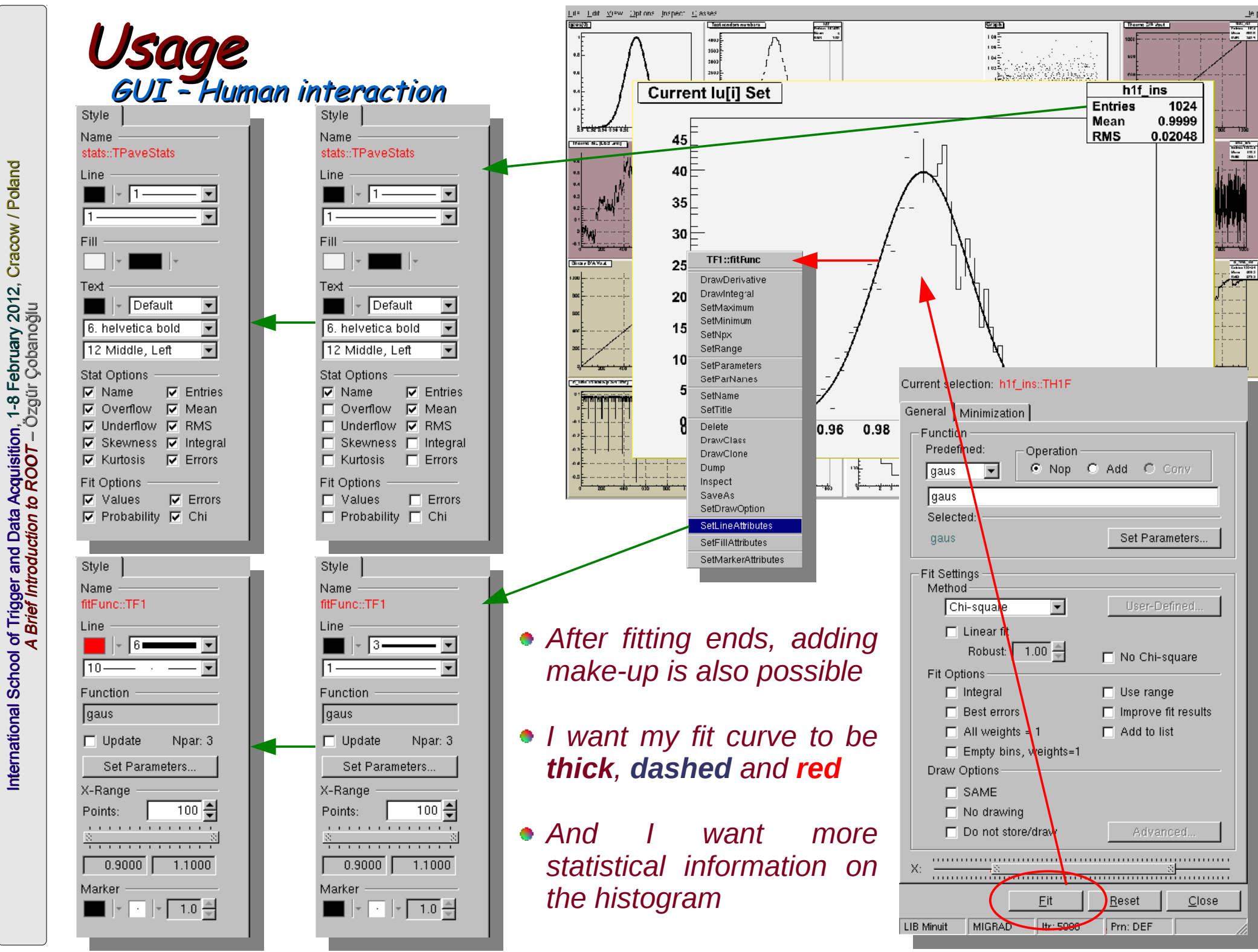

Cracow / Poland International School of Trigger and Data Acquisition, 1-8 February 2012, Cracow / Poland<br>
A paid Cracow Contract Cracow Cracow Cracow / Poland Cracow / Poland Cracow / of Trigger and Data Acquisition, 1-8 February 2012,<br>A Brief Introduction to ROOT - Özgür Çobanoğlu *A Brief Introduction to ROOT Brief Introduction ROOT* – Özgür Çobanoğlu – Özgür International School

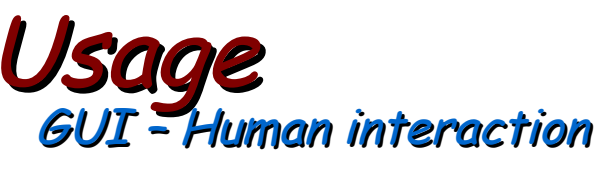

- We have developed the code needed, performed the analysis, made the results more visible by adding make-up, **BUT** the mission is not yet complete !
- The work should be saved!
- There are many available methods:
	- It can be saved as a \*.C source code
		- To get the results again it must be reinterpreted by ROOT (e.g. " $root -l code.C$ ")
	- It can be saved as a \*, root file
		- Content can be directly browsed by a TBrowser object (e.g. "TBrowser a")
	- It can be saved as a picture:
		- $\div$  ps, eps, gif v.b.

• Thicker, dashed and red • More statistical information

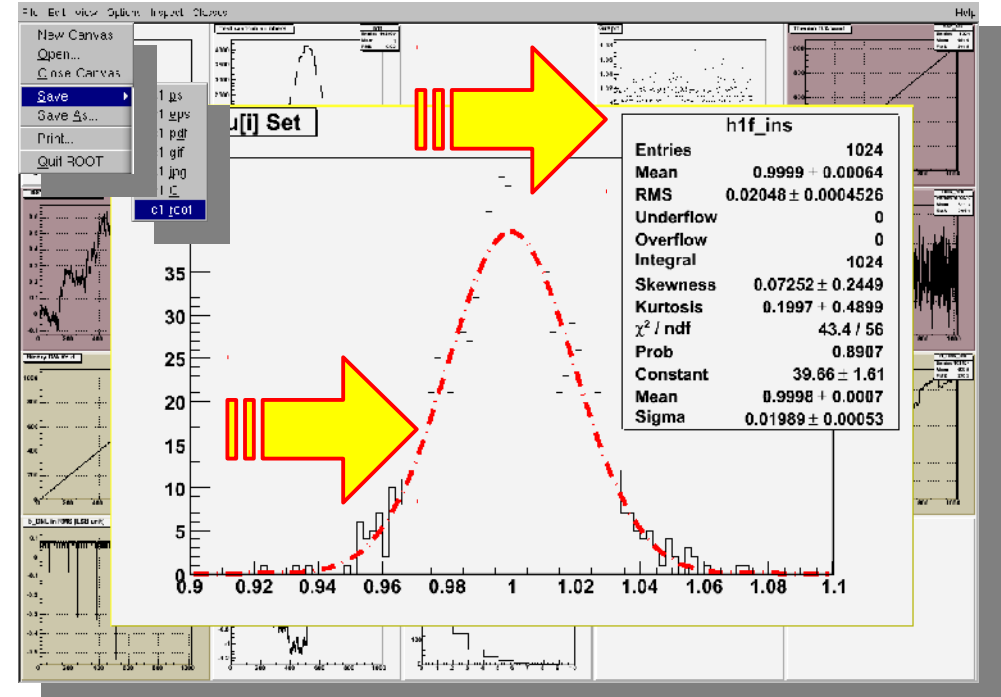

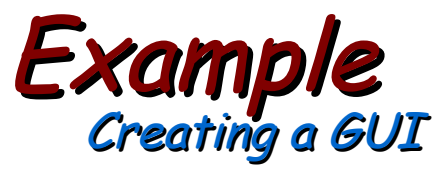

- Users can design GUIs for their applications developed with ROOT libraries
- There are two main ways of doing so, usually iteratively used:
	- ◆ Writing source code
	- ◆ Using an instance of "TRootGuiBuilder" class

```
oc@olmak2:~/ISOTDAQ/workDir/root$ root -l
root [0] TRootGuiBuilder
root[1]
```
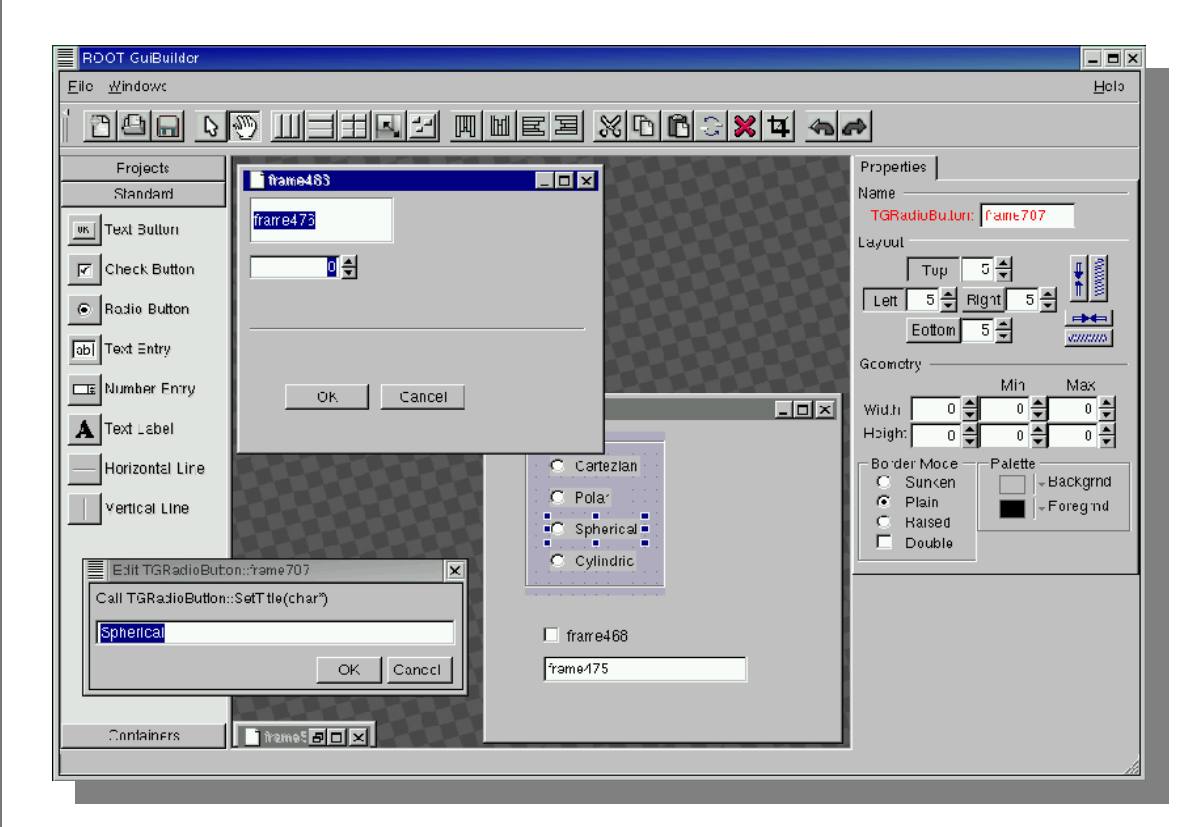

- Graphically prepared application is saved as \*.C script and development of actual code is continued over this "template".
- Educative: design the GUI, save it, read it !!
- Saves time: you do not have to memorize ROOT GUI classes
- $\rightarrow$  Save frequently against frequent crashes not to lose work II

# ROOT - A brief introduction

Survival with ROOT != Survival at ROOT != Survival despite ROOT

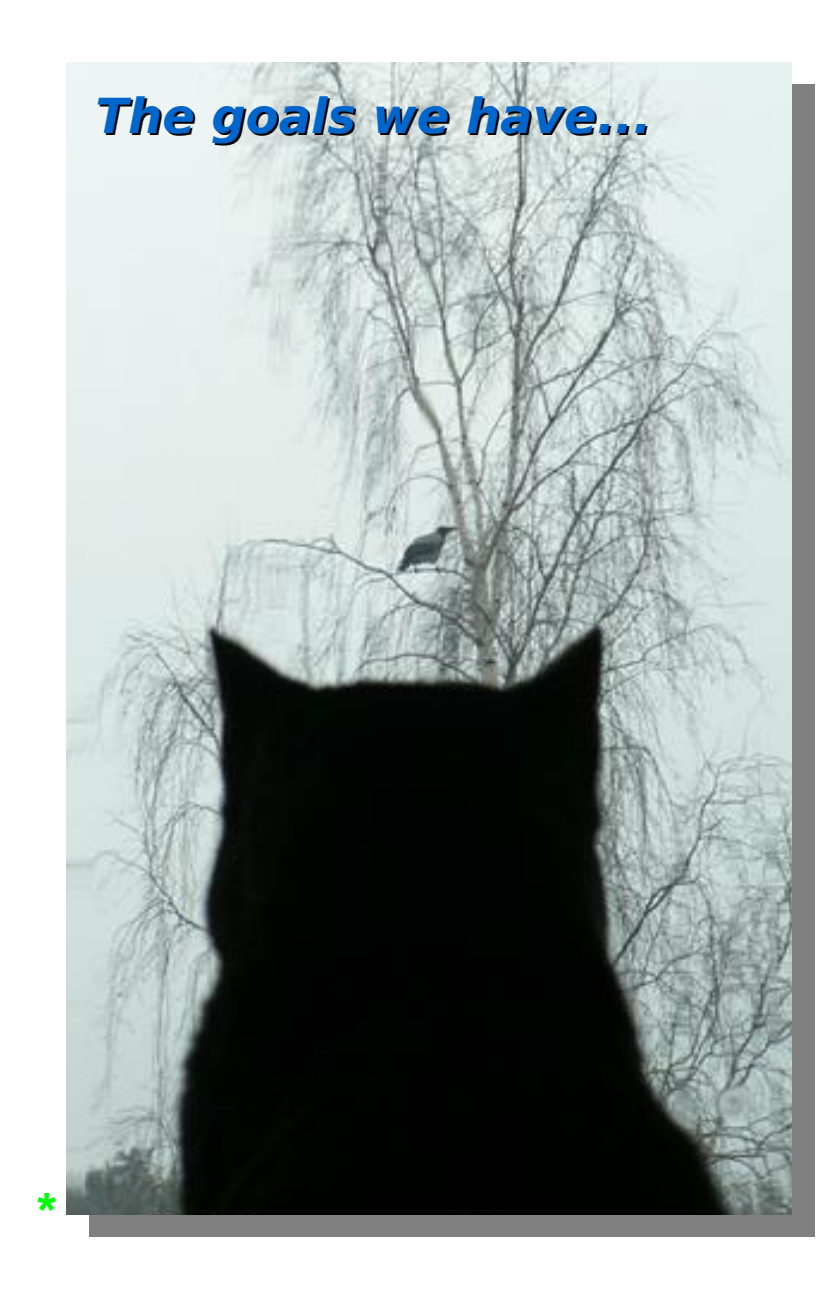

- **Introduction to ROOT** 
	- What is it?
	- $\rightarrow$  Why is it good?
- ♦ Using ROOT
	- $\triangleleft$  Command line
	- Scripting/Interpretation
		- Example script comparing two current-mode D/A converter architectures
	- **Compilation** 
		- $\div$  Compiling a script into a "\*.so" shared object library
		- $\rightarrow$  Compiling standalone
		- $\rightarrow$  Application development
		- $\div$  Example standalone application
- **GUI of ROOT** 
	- $\rightarrow$  Human interaction
	- ◆ Creating a GUI
- Survival with/at/despite ROOT
	- → User's quide
	- $\rightarrow$  Referring to:
		- SROOTSYS/tutorials
		- $\div$  \$ROOTSYS/test
	- HTML source code documentation
- External library usage from within ROOT
	- DQM of ALICE experiment @ CERN
		- $\rightarrow$  Simplified DAQ operation
	- Understanding the detector data
		- $\rightarrow$  Accessing and decoding data

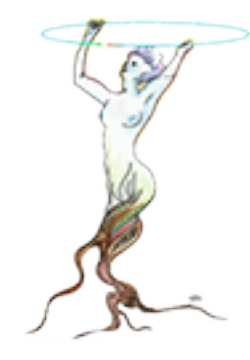

### Survival with/at/despite ROOT User's Guide

- Meeting with a new library stands upon 4 legs: *(subjective)* 
	- *i*. User's manual
	- ii. Source code documentation
	- iii. Set of examples showing library usage (tutorial, test, example, etc.) iv You, reading these resources and trying them out

#### ◆ We are lucky: ROOT has all these things !! Meeting with ROOT is trivial !!

- User's guide, tells us on which ideals the library has been developed, its architecture and "hello world" examples with a lot of relevant explanations.
- It does not change fast, it is rather static.
- It must be studied/digested once at the beginning
- ◆ For many of us, only having a skin-deep look renders enough for every new **major release** (i.e. change of major version number)
- All the things mentioned within this lecture and more, written fluently with a lot of useful tricks can be found in ROOT User's Guide.

### Survival with/at/despite ROOT User's Guide

- Meeting with a new library stands upon 4 legs: *(subjective)* 
	- *i*. User's manual
	- ii. Source code documentation
	- iii. Set of examples showing library usage (tutorial, test, example, etc.) iv You, reading these resources and trying them out

#### ◆ We are lucky: ROOT has all these things !! Meeting with ROOT is trivial !!

- User's guide, tells us on which ideals the library has been developed, its architecture and "hello world" examples with a lot of relevant explanations.
- It does not change fast, it is rather static.
- It must be studied/digested once at the beginning
- ◆ For many of us, only having a skin-deep look renders enough for every new **major release** (i.e. change of major version number)
- All the things mentioned within this lecture and more, written fluently with a lot of useful tricks can be found in ROOT User's Guide.

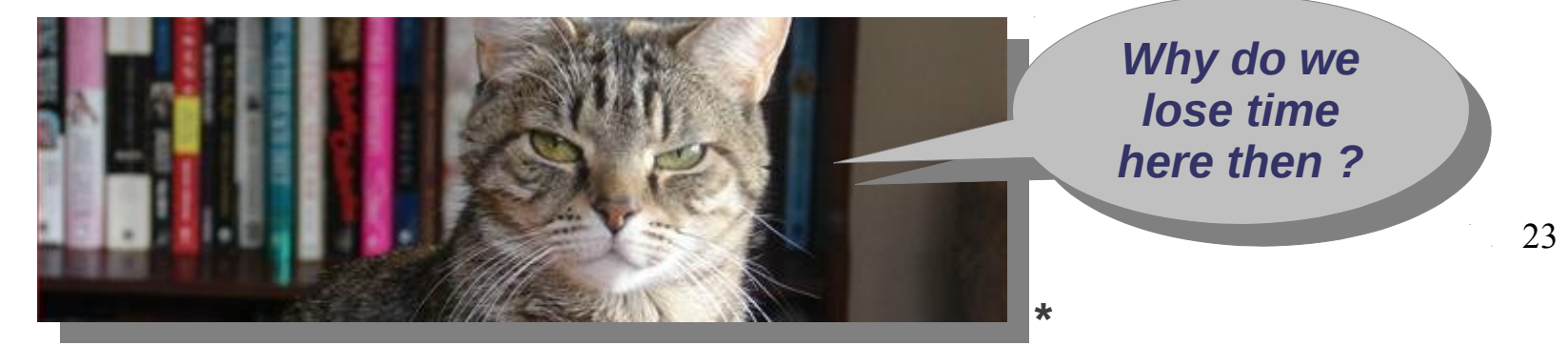

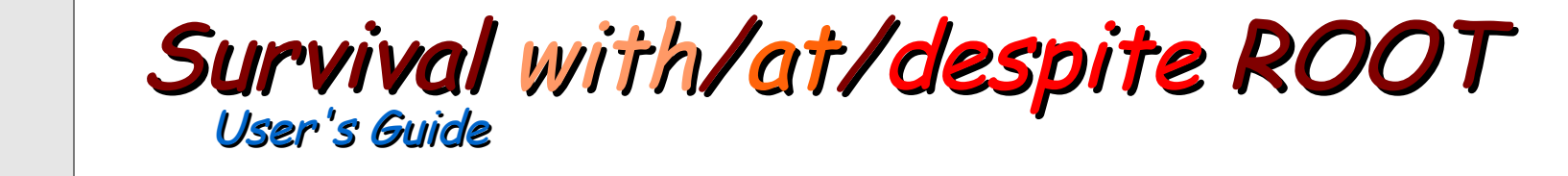

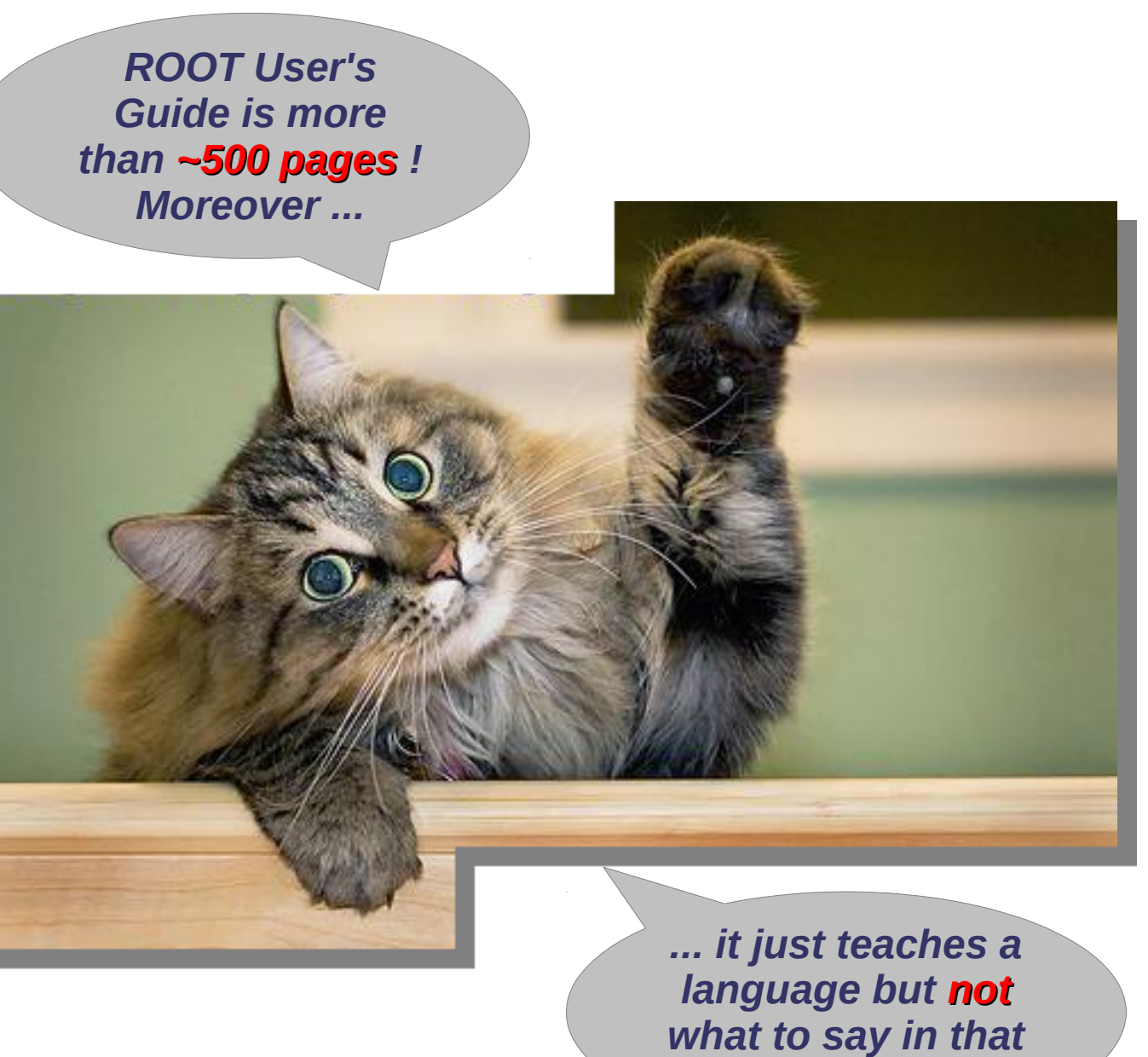

*language !*

*\**

# Survival with/at/despite ROOT

- The line separating **death** and **life** while **scripting**
- Not to be memorized; to be referred continuously while ROOTing; the lowest level of scripting examples, a teacher
- Learning to use a new library, especially in languages where almost everything is hard without library support, is **equivalent** to learning a new programing language
- A language is best learned by **practicing**
- This directory is where you practice ROOT scripting language
- To get acquainted with ROOT, open (with your favorite text editor) all but all the scripts, have a look at each code, run with root -I xxx.C and understand what they do; not deeply, just to have an idea

#### $\rightarrow$  This is vital because:

- + Understanding *what* percentage of the tutorial codes can actually run without problems is important. Is the library you will use perfect?
- The scripts within this directory are the **starting points** for your future developments.
- You do not have to remember which one does what.
- + However, you must be able to say "there was something in the tutorials directory that does a similar thing..." when you need assistance 25

# Survival with/at/despite ROOT

- The line separating death and life while compiling standalone applications
- Not to be memorized; to be referred continuously while ROOTing; the lowest level of application examples, a teacher
- Learning to use a new library, especially in languages where almost everything is hard without library support, is **equivalent** to learning a new programing language
- A language is best learned by **practicing**
- This directory is where you practice application development with ROOT
- To get acquainted with ROOT, open (with your favorite text editor) all but all the source codes, have a look at each code, compile with **make xxx** and understand what they do; not deeply, just to have an idea

#### $\bullet$  This is vital because:

- Understanding *what percentage* of the test codes can actually run without problems is important. Is the library you will use perfect?
- The source codes within this directory are the **starting points** for your future developments.
- You do not have to remember which one does what.
- + However, you must be able to say "there was something in the test directory that does a similar thing..." when you need assistance 26

#### Survival with/at/despite ROOT Usage of HTML documentation File Edit View Search Tools Documents Help

- The line in-between death and life
- $\bullet$  It is not something to learn, it is to refer in a while cyclic manner **ROOTing** (documentation which is the closest to what vou actually use)
- On-line/live: it is generated out of the version you use at the time, therefore:
	- + Un-like user's quides, it is not static: it is not full of "old" knowledge; it is **valid** and up-to-date, truly useful
	- $\div$  Equivalent to reading the source code of the ROOT library, least error-prone technique to learn what the command you use in your code actually does

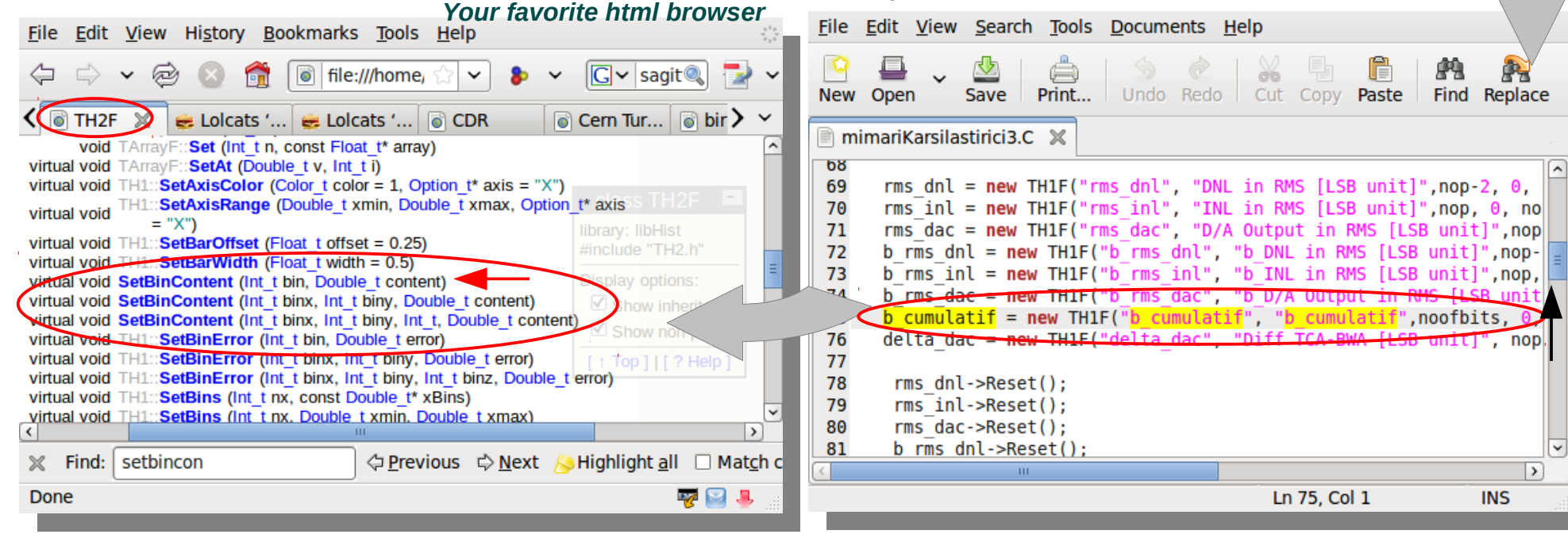

New Open

153

154

155

156

157

158

159

160

161

162

163

164 165

166

Save

double MSB[noofbits];

mimariKarsilastirici3.C X

 $int$  sayac= $0$ ;

Print...

// for binary weighted architecture

 $MSB[i]+=IUISayac++];$ 

for (int  $i=0$  ; i<noofbits ;  $i++$ )  $MSB[i]=0.0$ ;

Undo Redo

for (int i=0; i<noofbits; i++) { // form the binary weighted

for (int  $j=0$  ;  $j < pow(2.0, noofbits-i-1)$  ;  $j++)$  {

b cumulatif->SetBinContent( $i+1$ , MSB[ $i$ ]);

Search for b cumulatif via Ctrl-F to see what

objects instance it is: an instance of TH1F class

Cut.

u iznes u juli 1 11 calculato full crale B1A output

Ln 162, Col 1

Copy

Your favorite text editor

Paste

Find Replace

IN:

# ROOT - A brief introduction

Survival with ROOT != Survival at ROOT != Survival despite ROOT

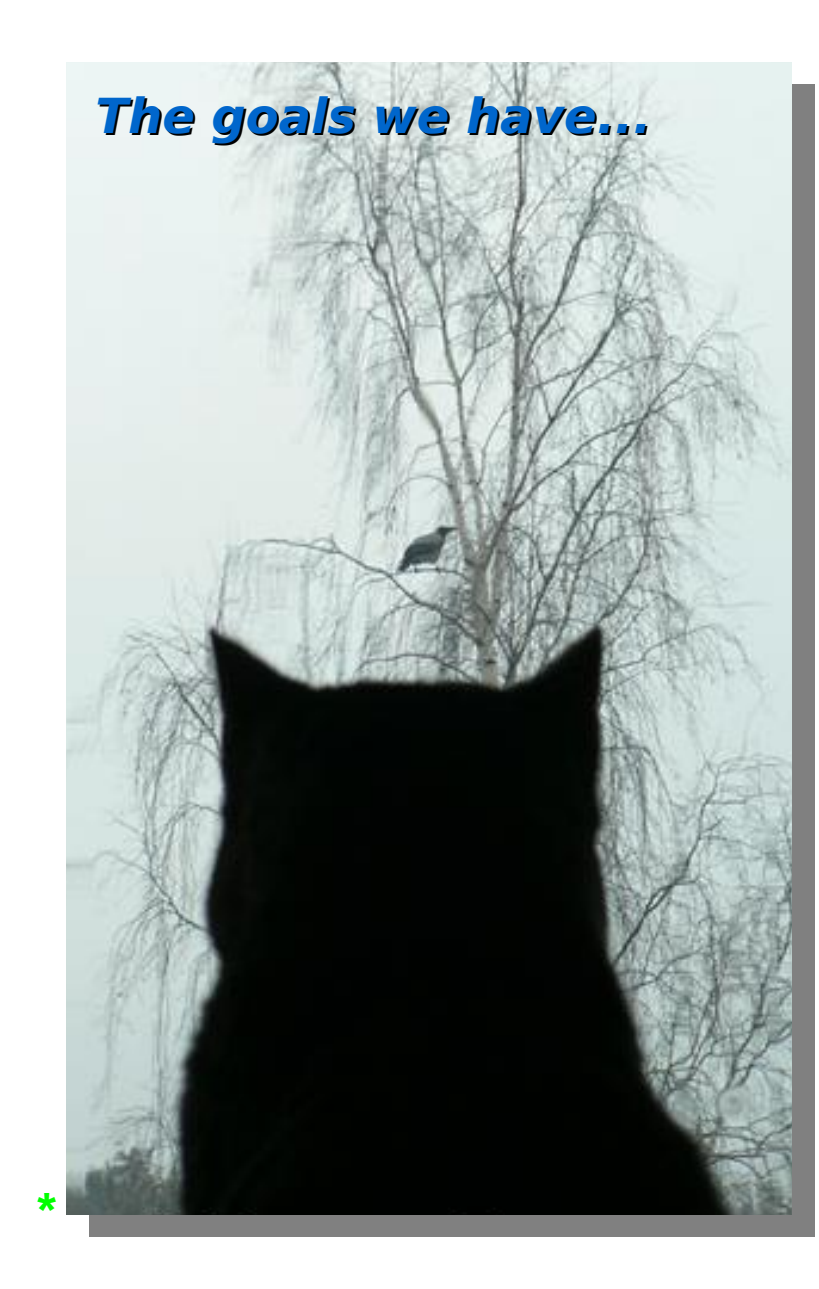

- **Introduction to ROOT** 
	- What is it?
	- $\rightarrow$  Why is it good?
- → Using ROOT
	- $\triangleleft$  Command line
	- Scripting/Interpretation
		- Example script comparing two current-mode D/A converter architectures
	- **Compilation** 
		- $\div$  Compiling a script into a "\*.so" shared object library
		- $\rightarrow$  Compiling standalone
		- $\rightarrow$  Application development
		- $\div$  Example standalone application
- **GUI of ROOT** 
	- $\rightarrow$  Human interaction
	- ◆ Creating a GUI
- Survival with/at/despite ROOT
	- → User's quide
	- $\rightarrow$  Referring to:
		- SROOTSYS/tutorials
		- $\div$  \$ROOTSYS/test
	- HTML source code documentation
- External library usage from within ROOT
	- DQM of ALICE experiment @ CERN
		- $\rightarrow$  Simplified DAQ operation
	- Understanding the detector data
		- $\rightarrow$  Accessing and decoding data

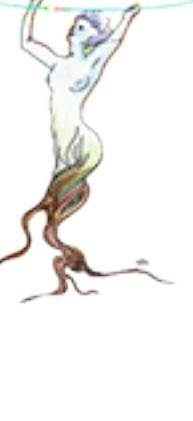

### External library usage from within ROOT Example: Data quality monitoring application for ALICE experiment at CERN

- **Large-scale** experiments having a **deep hierarchy** of sub-systems
- These systems need to be **monitored at different levels** (e.g. LDC, GDC, etc). This is because the quality of the data depends on many parameters (human, accelerator, detector slow control, etc.)
- Access to data is established by a C/C++ library provided by the **DAO team**

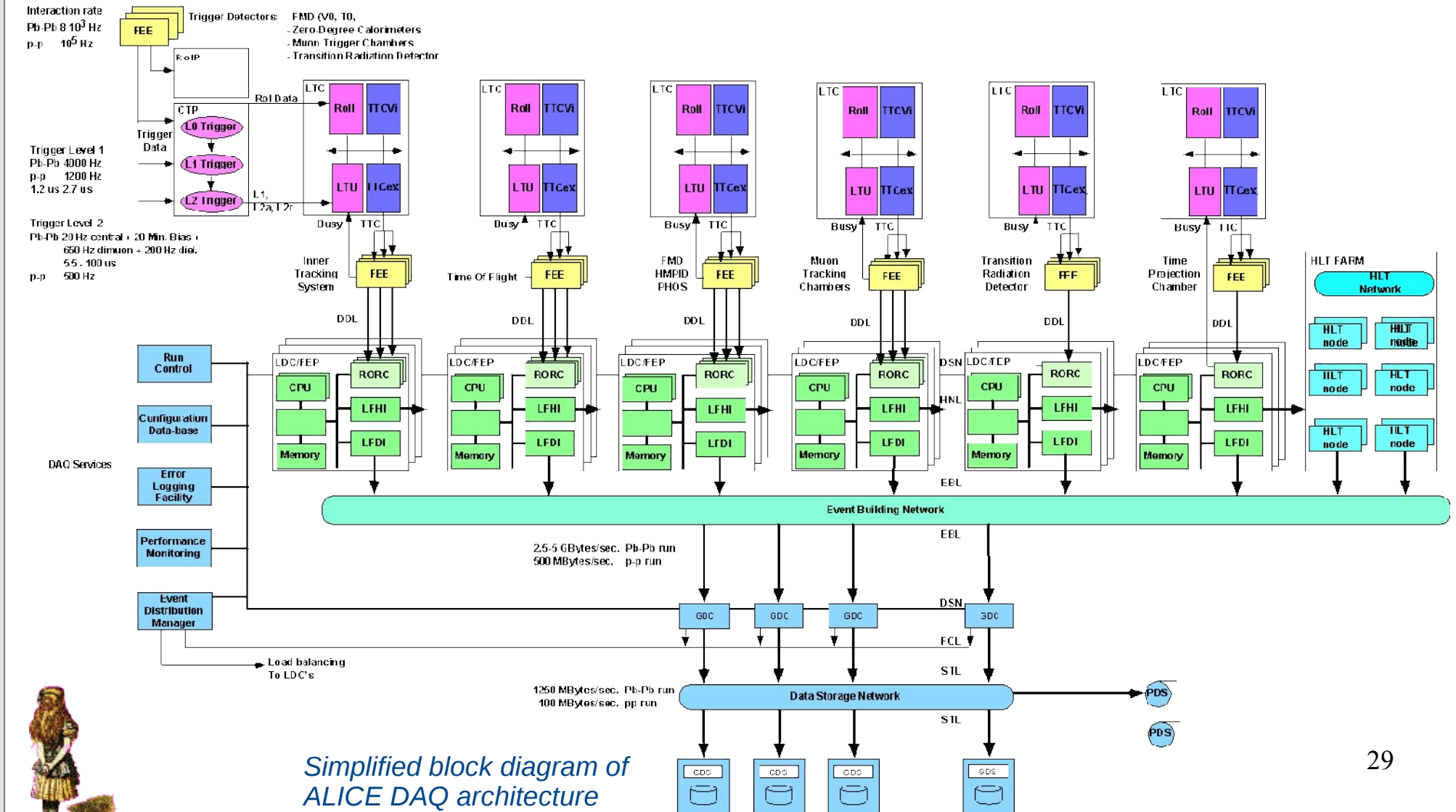

# External library usage from within ROOT

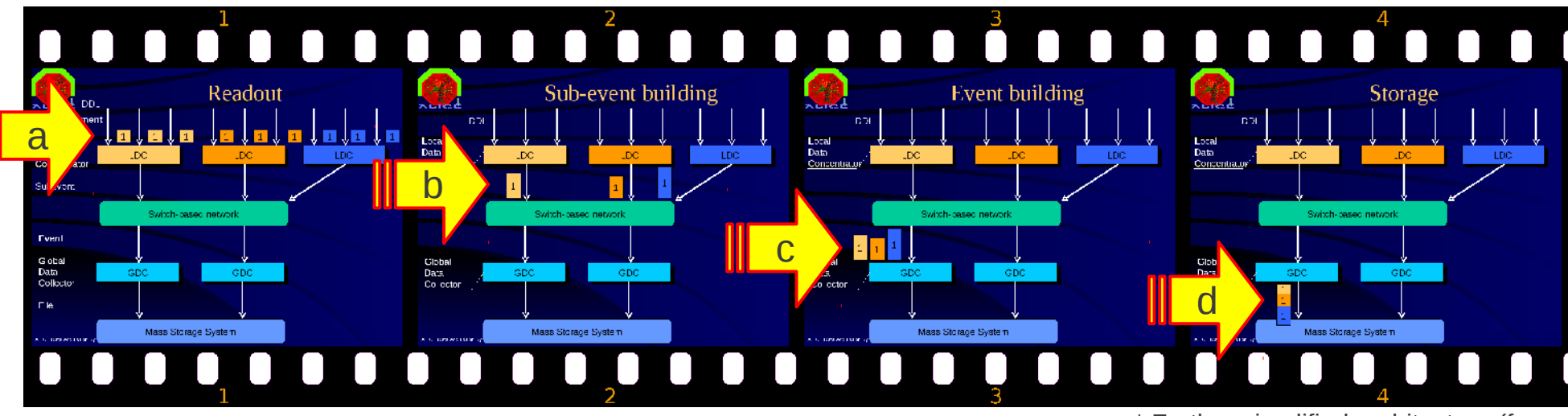

- ◆ FE ASICs reading out the detectors generate payloads (a)
- ◆ Payloads travel further down within the DAQ network into LDCs (Local Data Collector) to get together, forming the event fragments (b)
- Event fragments move further down to GDCs (Global Data Concentrator) and are put together, forming sub-events (c)
- Sub-events get together forming the **super-event** and are sent to **permanent data storage** for offline analysis (d)
- + Our task is to develop a monitoring application using DATE library for data access and ROOT class library for GUI, event display, and analysis.

\* Further simplified architecture (from Pierre Vande Vyvre's presentation)

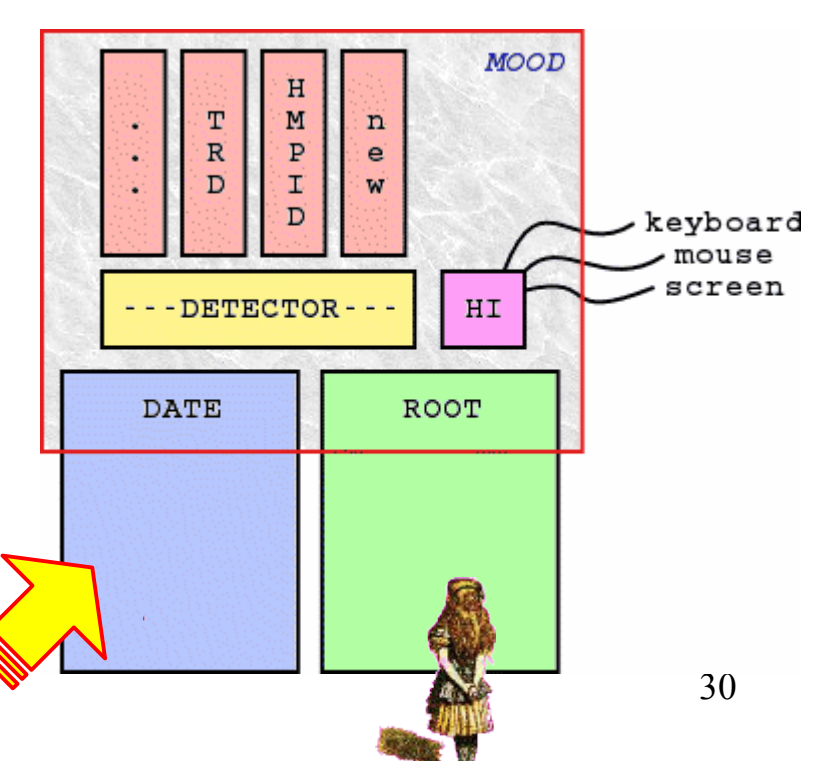

## External library usage from within ROOT

Accessing data via monitoring functions provided by an external library

```
31
  oc@olmak-x200:~$ root -l
  root [0] gSystem->Load("${DATE_MONITOR_DIR}/{DATE_SYS}/libmonitor.so");
  root [1] monitorSetDataSource(":"); /* Enable local on-line monitoring"/<br>set [3] ist *event:
  root [2] int *event;
  root [3] monitorGetEventDynamic( &event );
  root [4] printf( "%08x %08x \n", event[0], event[1] );
  0000878c da1e5afe
  Root [5] .q
  CQO cmak-x200:\frac{Q}{Q}oc@olmak-x200:~$ root -l
 root [0] gSystem->Load("${DATE_MONITOR_DIR}/{DATE_SYS}/libmonitor.so");
 root [1] monitorSetDataSource(":"); /* Enable local on-line monitoring*/
 root [2] int *event;
 root [3] monitorGetEventDynamic( &event );
 root [4] printf( "%08x %08x \n", event[0], event[1] );
0000878c da1e5afe
 Root [5] .q
 oc@olmak-x200:~$ _
DATE Event Format
0 - Total size of the event (0000878c)
1 - Unique DATE event signature (da1e5afe)
2 - Size of the header (base & extension)
3 - Base event header structure version
4 - Type of event
5 - Number of the run associated to the event
6 - Unique event identification
7 - Level 2 trigger associated to the event
8 - Detector pattern associated to the event
9 - Attributes associated to the event
10 - ID of the LDC
11 - ID of the GDC
12 - Time stamp at the creation of the event
<Equipment Header "n">
<Data associated to the equipment "n">
<Equipment Header "n-1">
<Data associated to the equipment "n-1">
...
                                          Summary
                                          Root [0] → Load the monitoring library
                                          Root [1] → Set data source
                                          Root [2] → Variable to cast data onto
                                          Root [3] → Get the data into the variable
                                          Root [4] → Show the first two "words"
                                          Root [4] → End the session
                                          Super Event header
                                          Data generated by a specific 
                                          part of a detector (payload)
                                          Payload
                                                                     This is ~literally more
information than your
                                                                      information than your
                                                                     ID card has about you :)
                                                                     This is ~literally more
                                                                    ID card has about you :)
```
### External library usage from within ROOT Parsing and/or casting the detector data - Decoding payload

◆ Beginning of an ALICE TPC (Time Projection Chamber) event (total size is roughly 60 Mbyte)

- Vellow, green and magenta highlighted parts represent data headers generated by different levels of hardware within the DAQ chain (event / equipment **hardware** headers)
- The rest is **raw data** generated by the TPC
- A TPC "**word**" is also analyzed below (a decoding example):
	- A phrase composed of 4 words of 10 bits
	- A phrase composed of 5 words of 8 bits
	- $\rightarrow$  A single word of 40 bits
	- $\rightarrow$  A phrase composed of 5 words of, from left to right 4, 8, again 4, 10, and 14 **bits** (we are interested in this level)

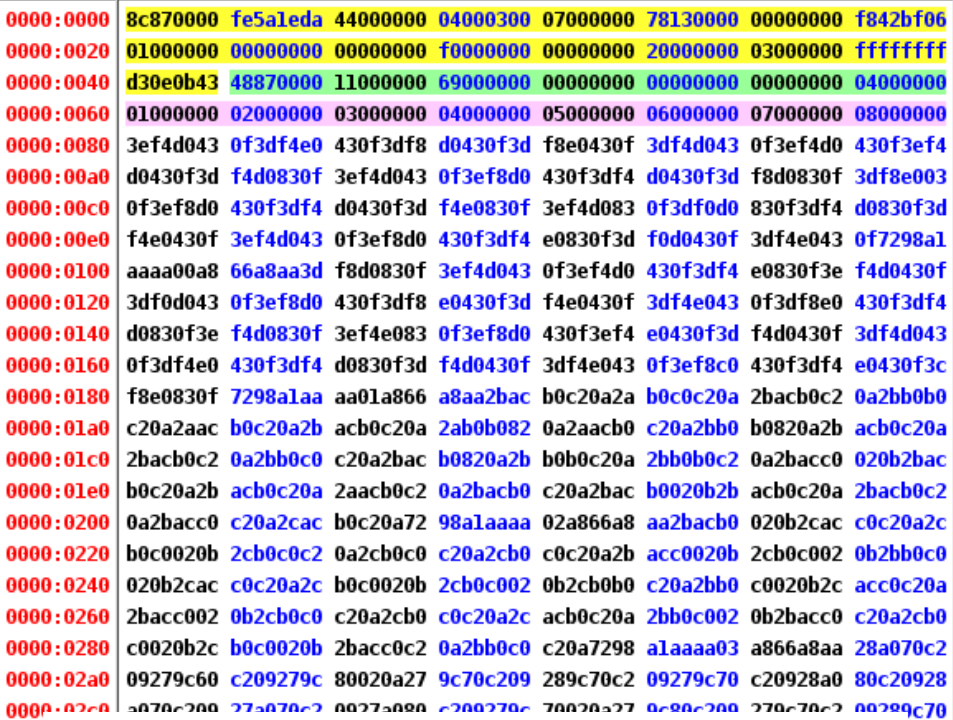

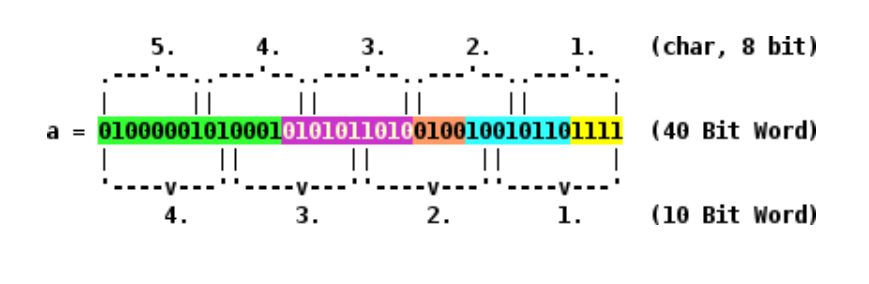

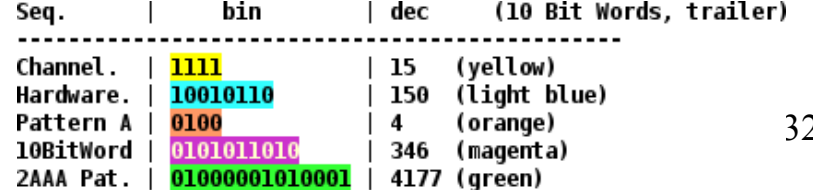

# External library usage from within ROOT

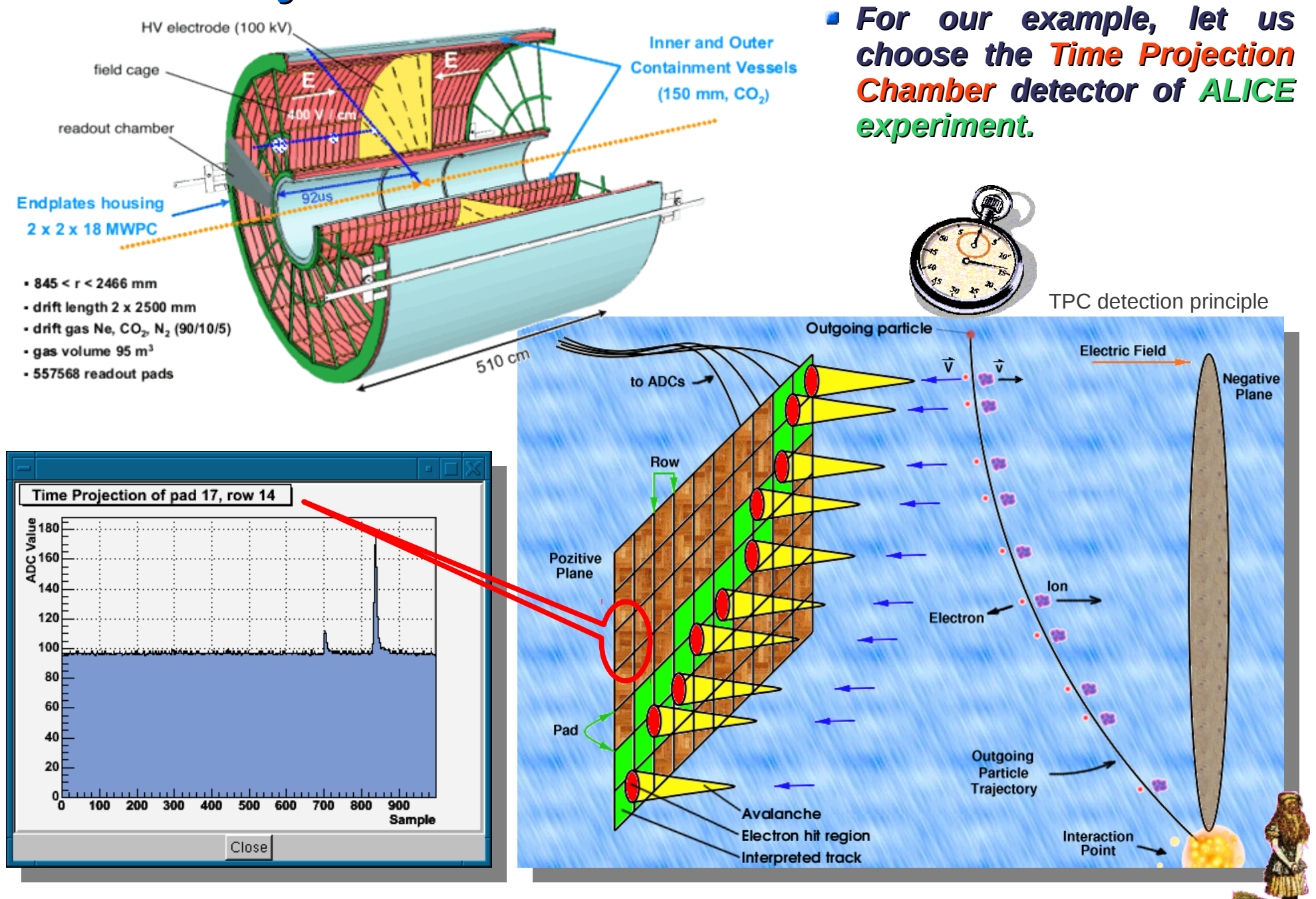

# What do we expect to see?<br>What errors do we expect to catch via the monitoring tool?

- **Electronic issues** 
	- $\rightarrow$  Stack-at errors
	- + Non-configurable FE, etc.
	- + Unexpected behavior
- **Detector issues** 
	- $\rightarrow$  Gas mixture and dynamics
	- $\rightarrow$  Occupancy, etc.
	- + Unexpected behavior
- General
	- + Temperature & supply variations
	- $\rightarrow$  Peak formation
	- → Baseline fluctuations, etc.
	- + Unexpected behavior

- $\rightarrow$  A channel generating the same value all the time
- $\rightarrow$  Un-familiar condition within the detector

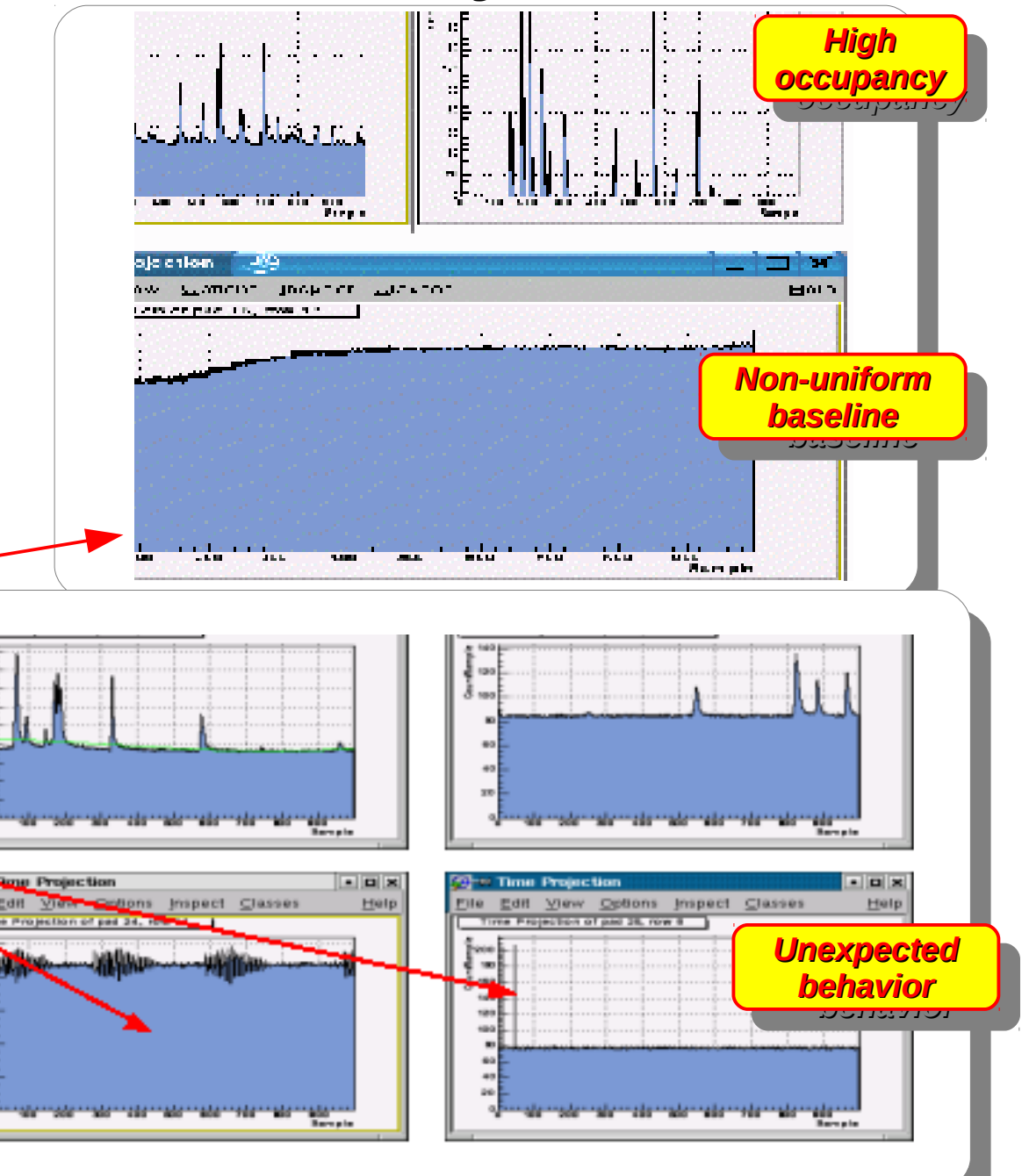

# **Compiling Standalone**

- An elegant method to write applications is via **Makefile**, but we will not do it here
- To compile a code similar to the one on the previous page:
	- + g++ -L/date\_home -Ibase -Iaz -Igui -thread -Im -Imst -Idynamic -InonStand -Ishift -IcustomDet -Imntrno {...} secondApp.cxx -o secondApp
- Remembering all the above things is hard, therefore we will use:
	- **+ date-config**: a command-line tool to make lives of DATE users easy (libraries usually have tools like this one, remember ?)
	- It returns appropriate lines needed for compilation
	- + Usually used in-between " ` ", aka escape symbol
	- + g++ `date-config --glibs --cflags` secondApp.cxx -o secondApp

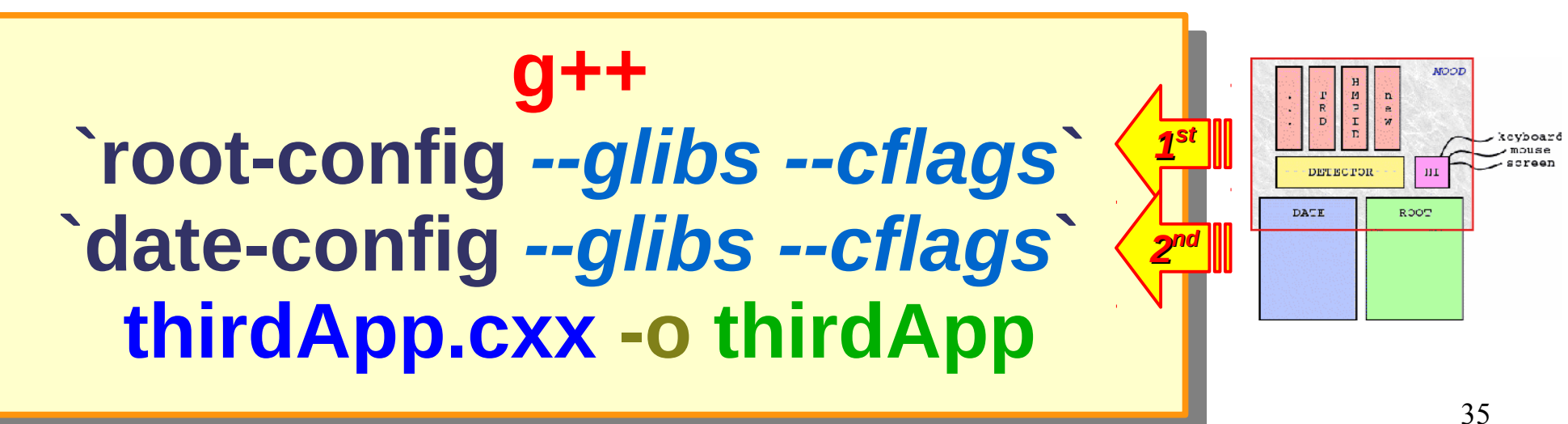

# External library usage from within ROOT

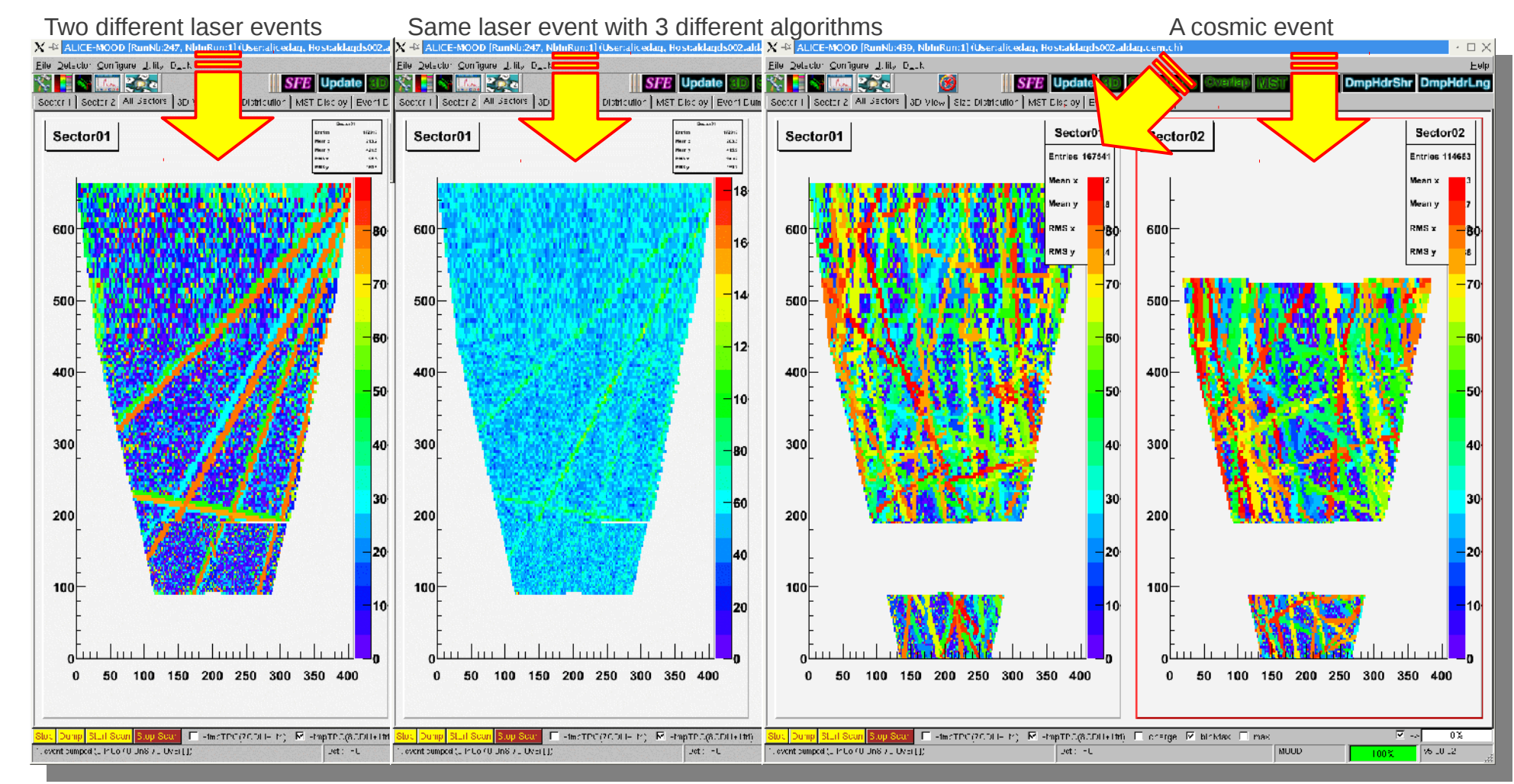

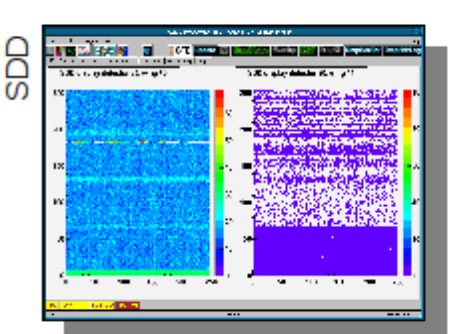

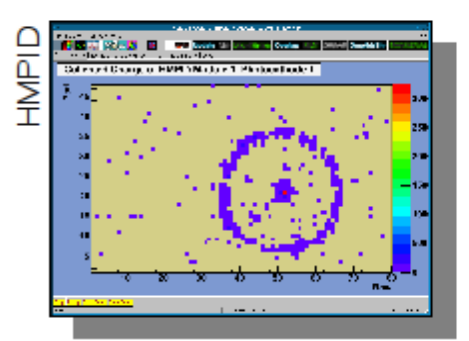

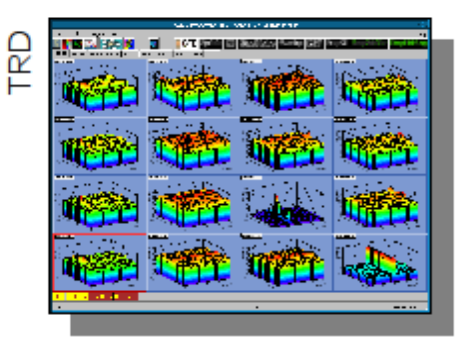

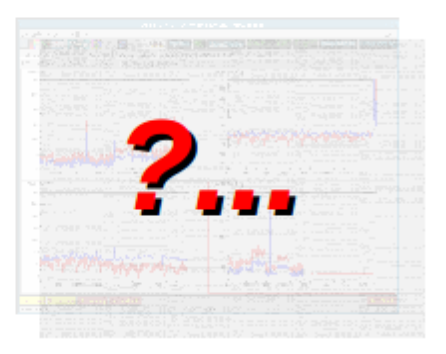

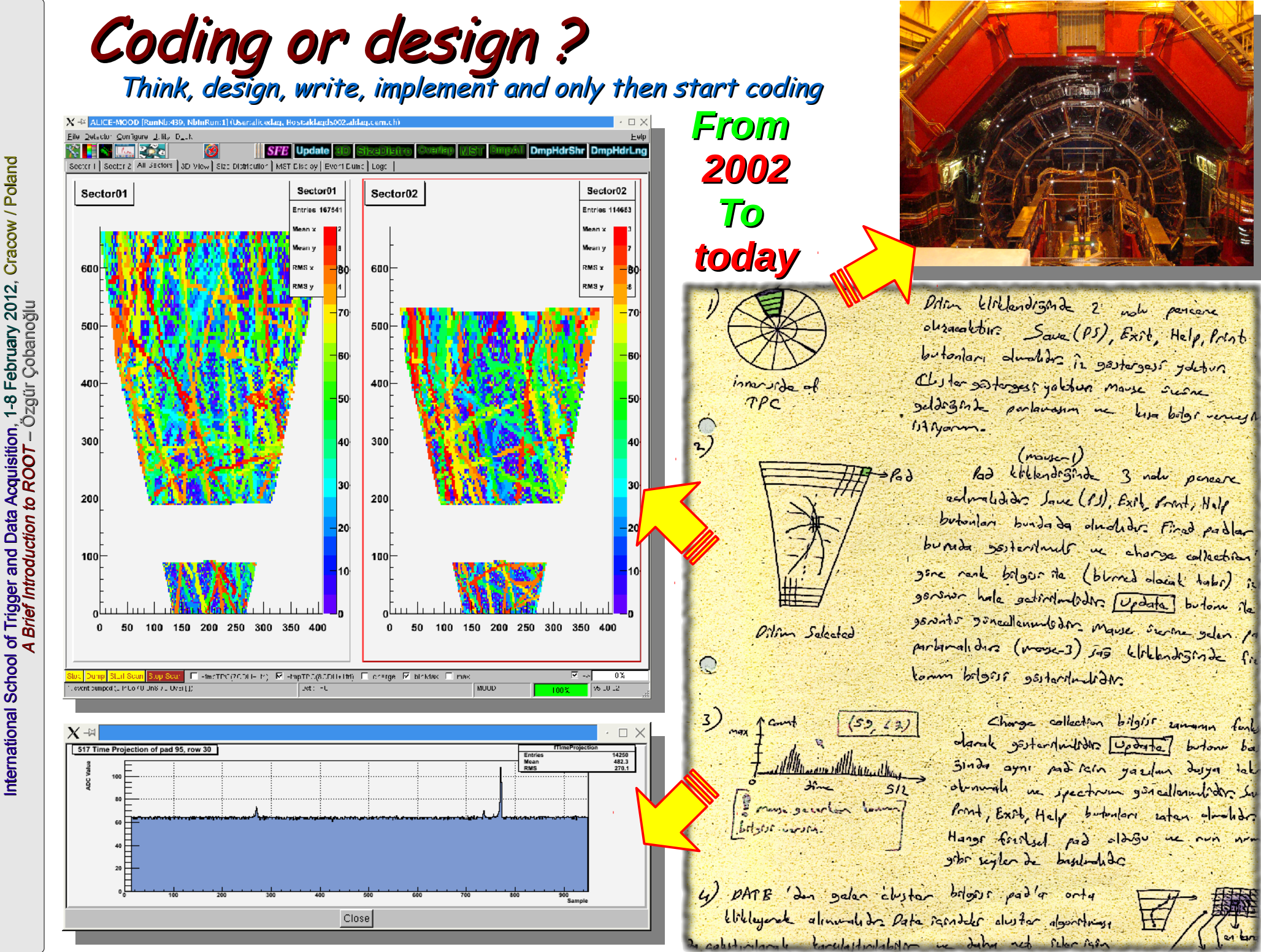

### ROOT – A brief introduction Survival with ROOT **!=** Survival at ROOT **!=** Survival despite ROOT

- Introduction to ROOT
	- ◆ What is it ?
	- ◆ Why is it good ?
- Using ROOT
	- ◆ Command line
	- ◆ Scripting/Interpretation
		- $\div$  Example script comparing two currentmode D/A converter architectures
	- Compilation
		- $\rightarrow$  Compiling a script into a "\*.so" shared object library
		- $\rightarrow$  Compiling standalone
		- $\rightarrow$  Application development
		- $\div$  Example standalone application
- ◆ GUI of ROOT
	- ◆ Human interaction
	- ◆ Creating a GUI
- Survival with/at/despite ROOT
	- User's guide
	- ◆ Referring to:
		- **\* \$ROOTSYS/tutorials**
		- **SROOTSYS/test**
	- ◆ HTML source code documentation
- External library usage from within ROOT
	- ◆ DQM of ALICE experiment @ CERN
		- Simplified DAQ operation
	- Understanding the detector data
		- **Accessing and decoding data**

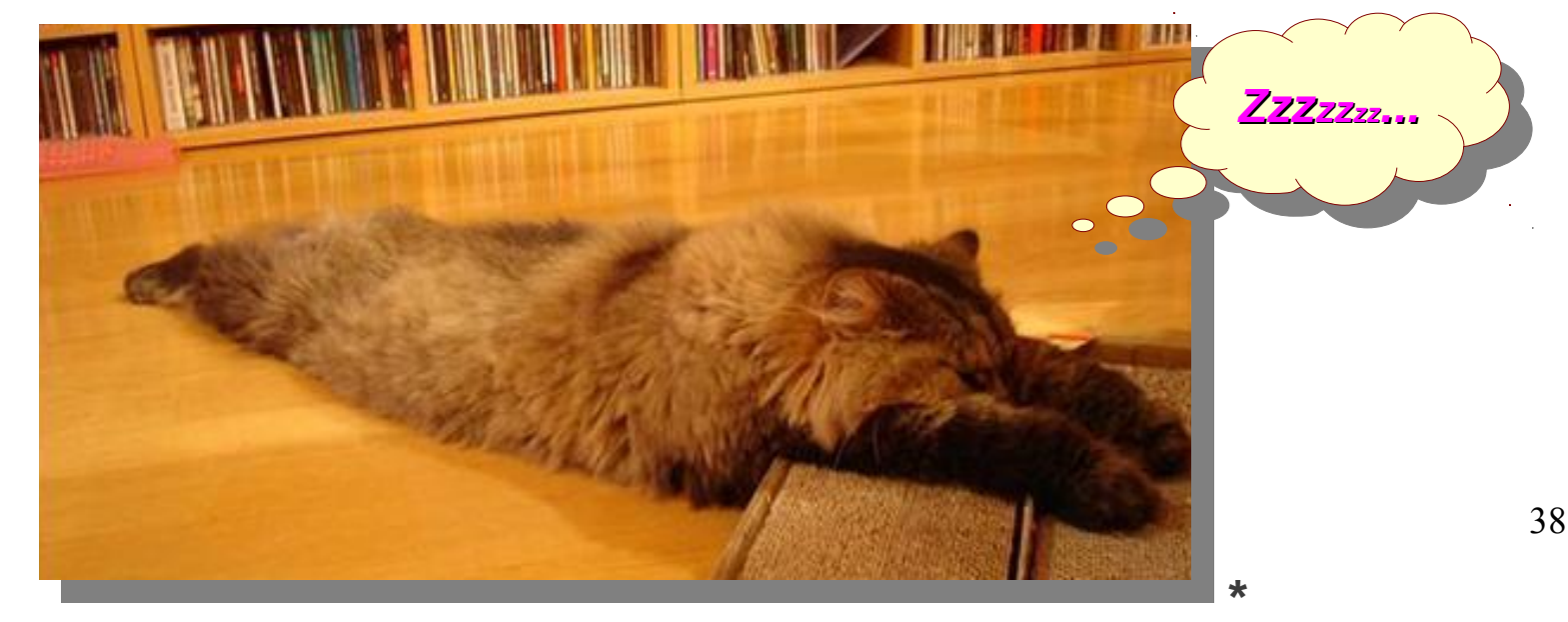

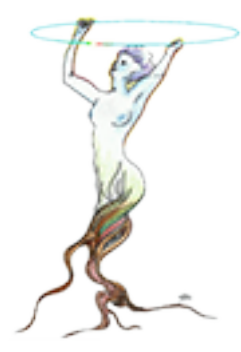